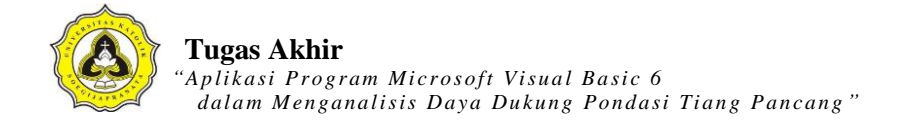

### **LAMPIRAN 1**

Tabel Data Pengukuran Hasil Uji CPT (kedalaman 0-7,8 m)

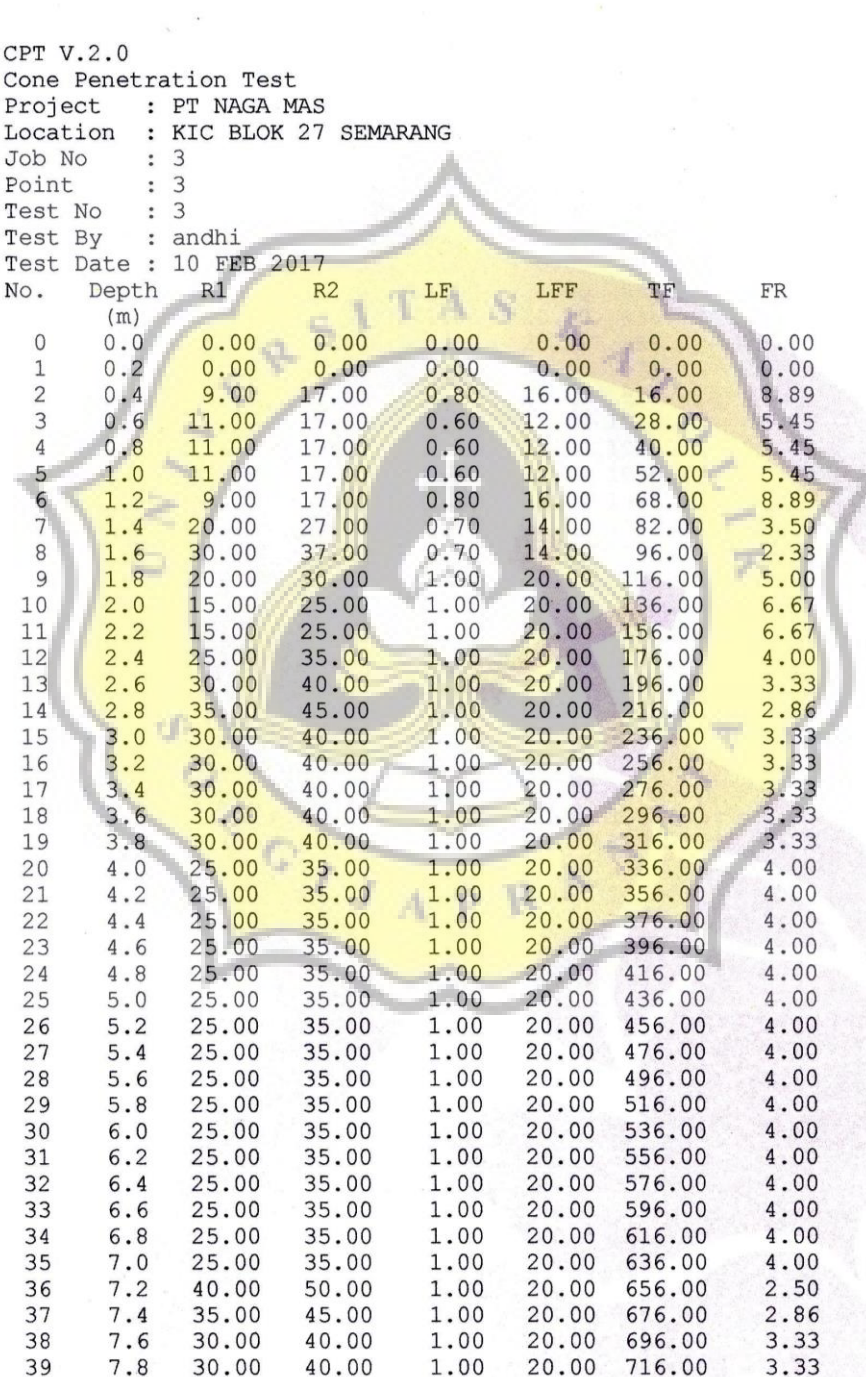

## Lanjutan Tabel Data Pengukuran Hasil Uji CPT (kedalaman 8-18 m)

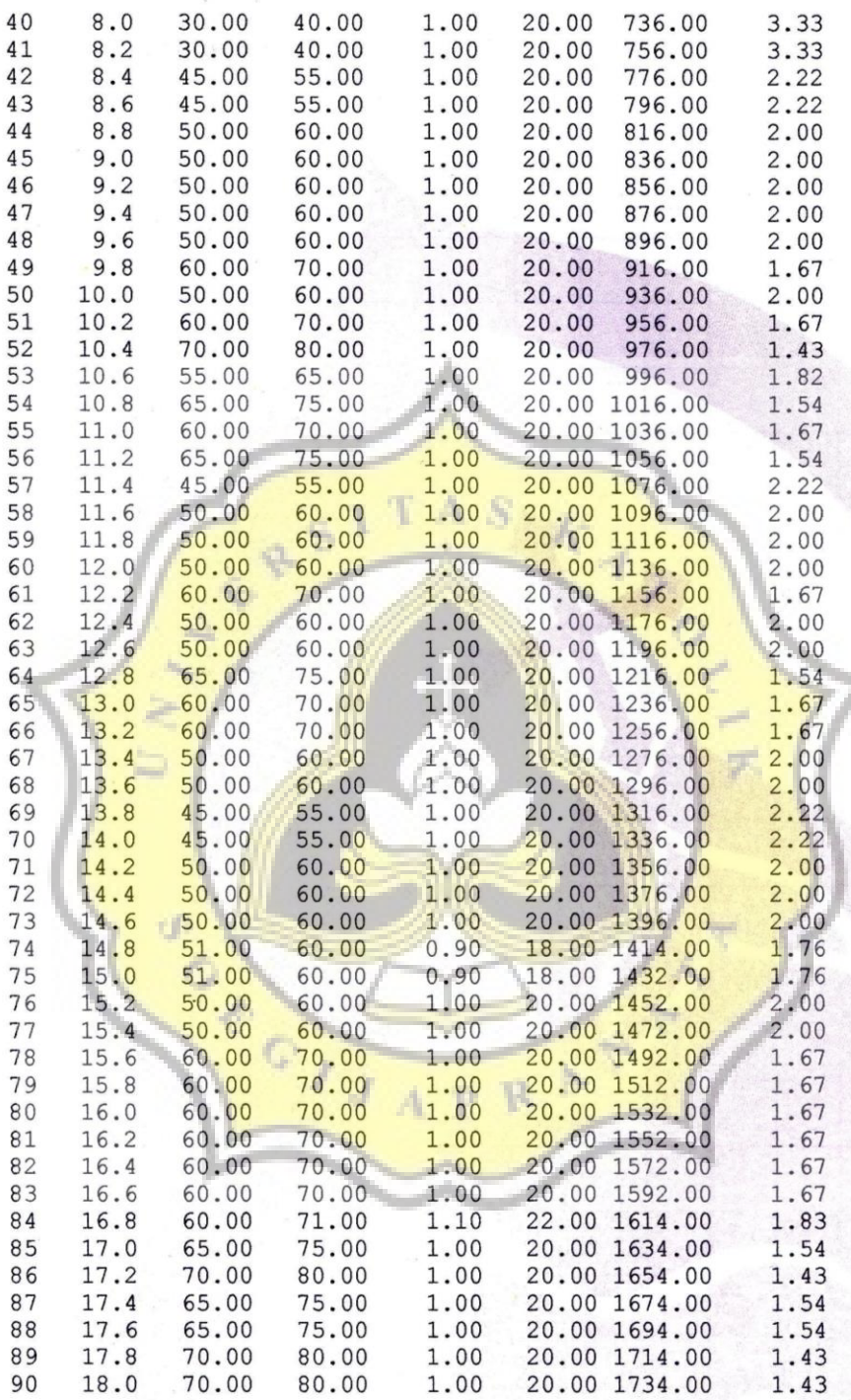

y.

Keterangan notasi (Lampiran 1):

R1 = 
$$
q_c
$$
 = Tahanan konus (kg/cm<sup>2</sup>)

- R2  $= q_c + q_f =$  Mengukur resistansi total dari kerucut dan batang (kg/cm<sup>2</sup>)
- $q_f$  = Batang resistensi (*shaft friction resistance*) (kg/cm<sup>2</sup>)

ACTES

$$
L_f = Local friction (kg/cm2)
$$

$$
= ((q_c + q_f) - (q_c))/10
$$

*f*  $\int_{s}^{s}$  = *Skin friction* (kg/cm<sup>2</sup>)

$$
= q_f (A_c/A_s)
$$

$$
L_{ff}
$$
 = 20 $L_f$  (Karena yang diamati setiap kedalaman 20 cm) (kg/cm<sup>2</sup>)

٨

 $A$   $S$ 

p R

Lind R

 $T_f$  = *Total friction* (kg/cm)

$$
f_r = Friction \; Ratio \; (%)
$$

$$
=(L/q_c)\;100\%
$$

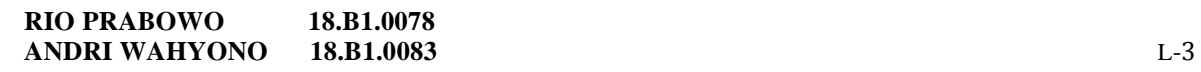

Grafik dari data Uji CPT (kedalaman 0-10 m)

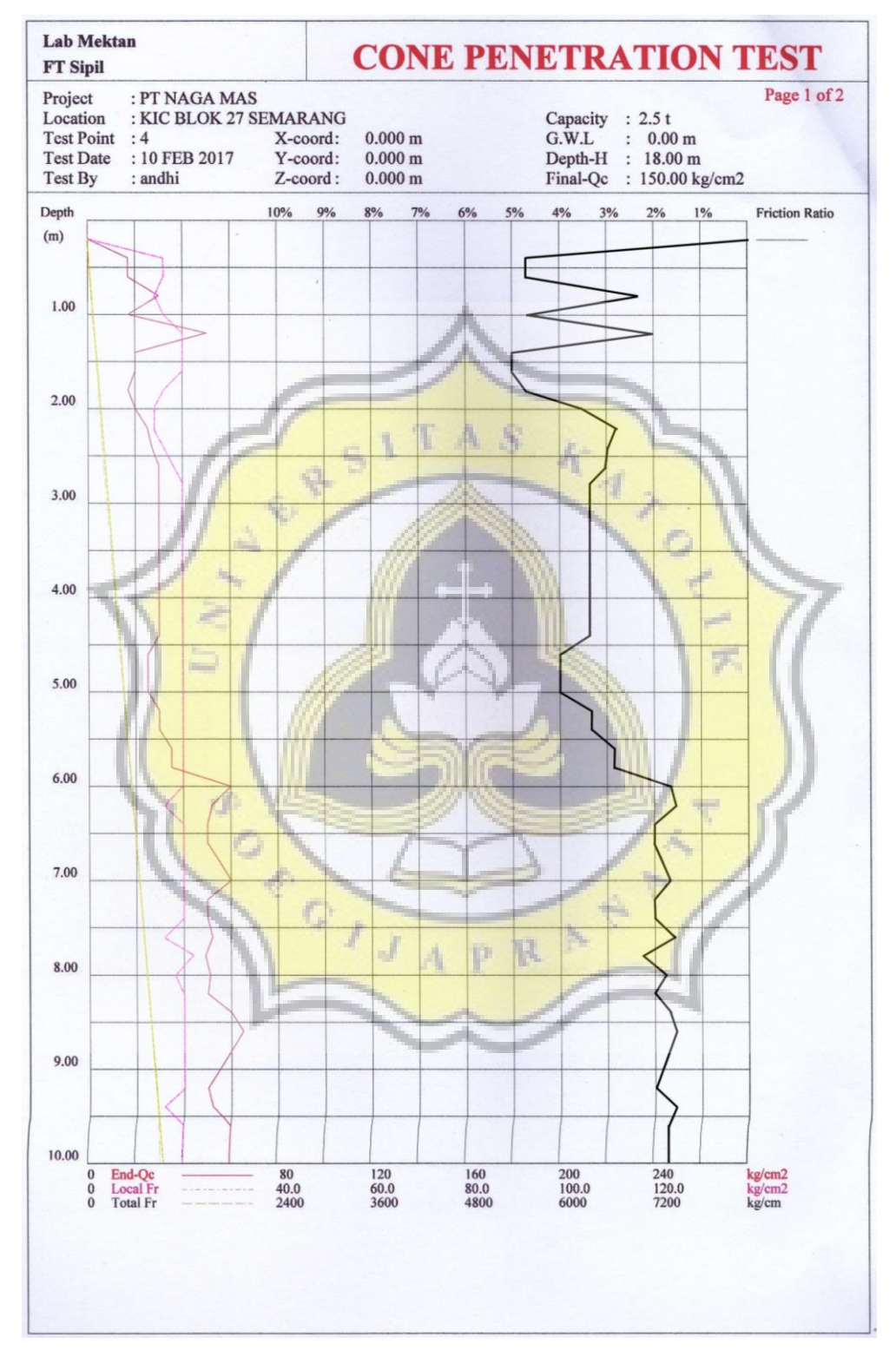

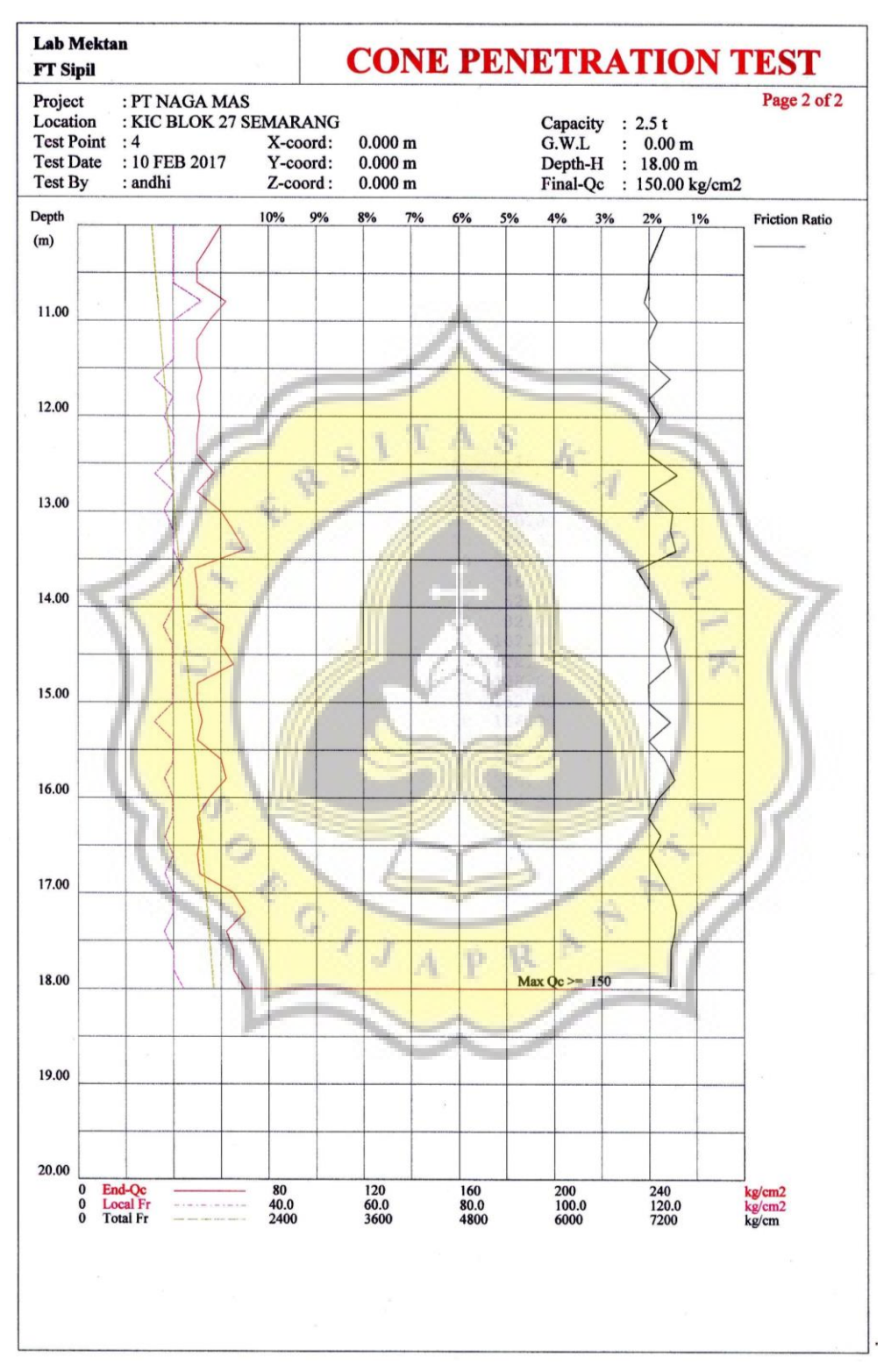

### Lanjutan Grafik dari data Uji CPT (kedalaman 10-20 m)

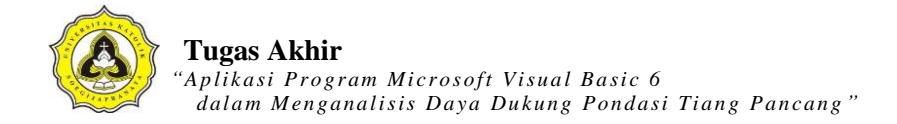

# **LAMPIRAN 2**

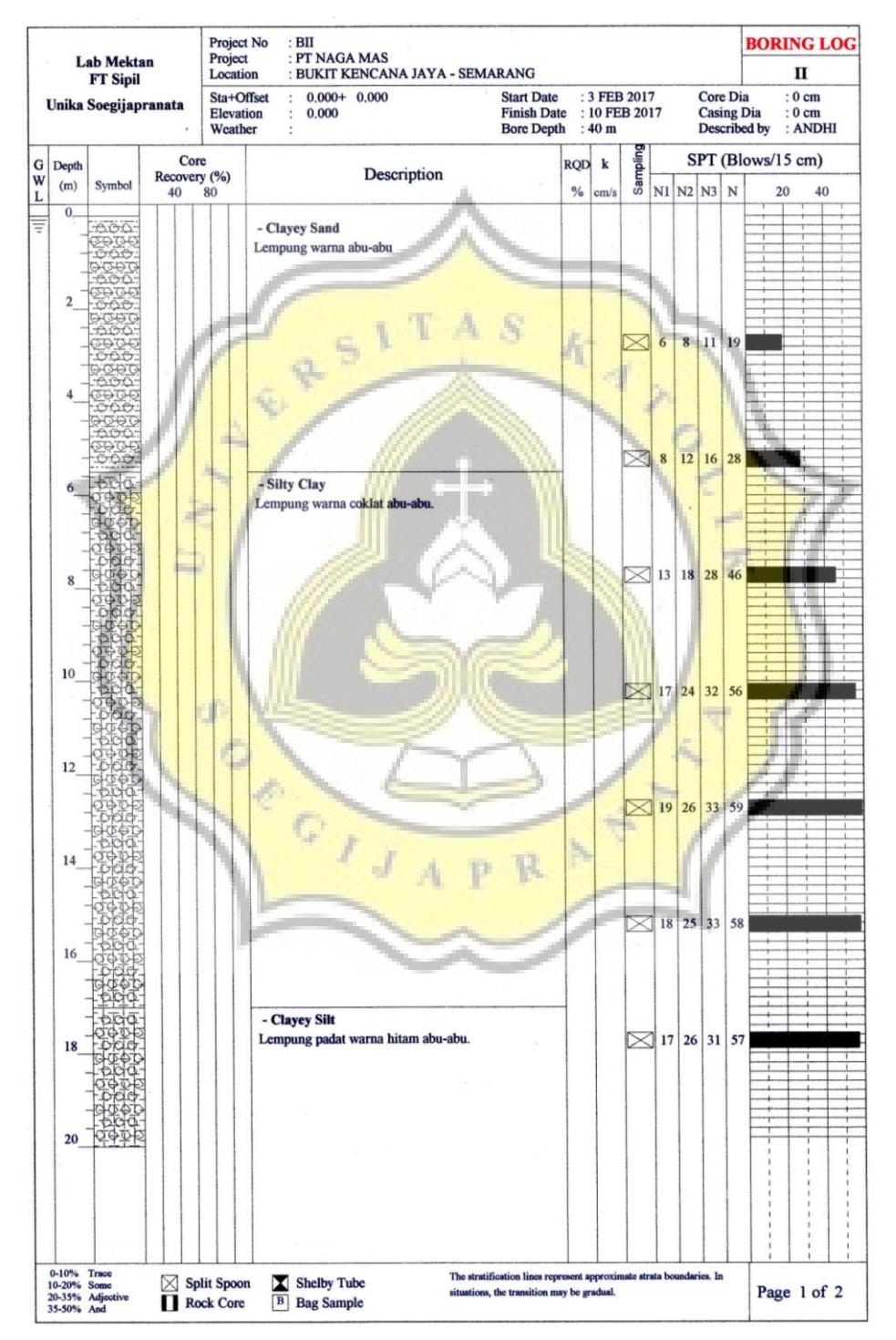

#### Data N-SPT

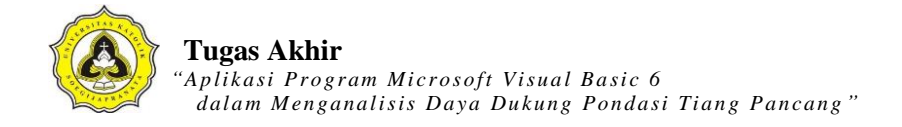

## **LAMPIRAN 3**

#### **Kode** *List* **Menu Halaman Utama**

Dim db As ADODB.Connection Dim rs As ADODB.Recordset Public sql As String Sub koneksi() Set db = New ADODB.Connection db.CursorLocation = adUseClient W db.Open "proyek\_ta" End Sub Private Sub tampilanCPT() Dim sql As String Set rs = New ADODB.Recordset sql = "SELECT id\_titik, Kedalaman, Conus, ConusCleeve, FR, ket\_tanah FROM tabel\_cpt WHERE id\_titik = $\frac{1}{2}$  & Combo2 & "' AND id\_proyek =" & Text6 & rs. Open sql, db, adOpenDynamic, adLockOptimistic Set DataGrid1.DataSource =  $rs$ œ End Sub Private Sub tampilanSPT() Dim sql As String Set rs = New ADODB.Recordset sql = "SELECT id\_titik, Kedalaman, N1, N2, N3, N, ket\_tanah FROM tabel\_spt WHERE id\_titik ="" & Combo3 & "' AND id\_proyek ="" & Text6 & "' " rs.Open sql, db, adOpenDynamic, adLockOptimistic Set DataGrid2.DataSource  $= rs$ End Sub Private Sub TambahDataCPT() Dim awal, akhir, interval As Variant

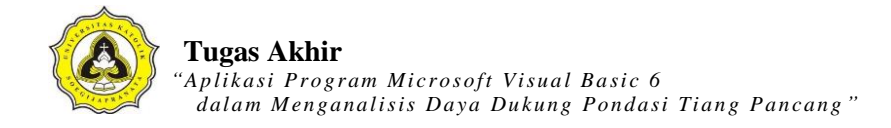

 $awal = CDec(Text19.Text)$  $akhir = CDec(Text9.Text)$  $interval = CDec(Text10.Text)$ 

Do While awal  $\leq$  akhir

Adodc1.Recordset.AddNew

Adodc1.Recordset.Fields("id\_proyek") = Text6.Text

Adodc1.Recordset.Fields("id\_titik") =  $Combo2.Text$ 

Adodc1.Recordset.Fields("Kedalaman") = awal

 $Addc1. Recordset. Fields("Conus") = 0$ 

 $Addc1.$ Recordset.Fields("ConusCleeve") = 0

Adodc1.Recordset.Fields(" $FR$ ") = 0

 $Addc1. Recordset. Fields("ket\_tanah") = None$ 

 $awal = awal + interval$ Loop Set DataGrid1.DataSource = Adodc1.Recordset End Sub Private Sub TambahDataSPT() Dim awal2, akhir2, interval2 As Variant

 $awal2 = \text{CDec}(\text{Text13}.\text{Text})$  $akhir2 = CDec(Text14.Text)$  $interval2 = CDec(Text15.Text)$ 

Do While awal $2 \leq a$ khir $2$ AdodcSPT.Recordset.AddNew AdodcSPT.Recordset.Fields("id\_proyek") = Text6.Text AdodcSPT.Recordset.Fields("id\_titik") = Combo3.Text AdodcSPT.Recordset.Fields("Kedalaman") = awal2  $AddcSPT. Recordset. Fields("N1") = 0$  $\text{AddcSPT}.$ Recordset.Fields("N2") = 0

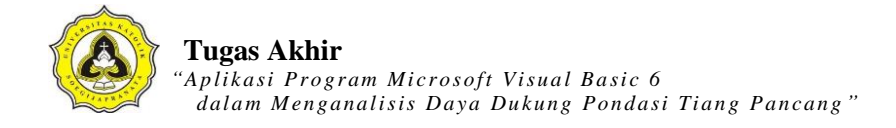

 $AddcSPT. Recordset. Fields("N3") = 0$ AdodcSPT.Recordset.Fields("N") = None AdodcSPT.Recordset.Fields("ket\_tanah") = None  $awal2 = awal2 + interval2$ Loop Set DataGrid2.DataSource = AdodcSPT.Recordset End Sub Private Sub TambahDataPondasiCPT() 'simpan data Dim SQLTambah As String SQLTambah = "Insert Into tabel\_pondasi (id\_proyek,id\_titik,kedalaman\_p,panjang\_p,lebar\_p,kedalaman\_maks,kedalaman\_interval) values ('" & Text6 & "','" & Text7 & "','" & Text19 & "','" & Text19 & "','" & Text12 & "',"" & Text9 & "',"<mark>" & Text10</mark> & "')" db.Execute SQLTambah 'Adodc2.Recordset.AddNew 'Adodc2.Recordset.Fields("id\_proyek") = Text6.Text 'Adodc2.Recordset.Fields("id\_titik") =  $Text7.Text$ 'Adodc2.Recordset.Fields(" $k$ edalaman\_p") = 0 'Adodc2.Recordset.Fields(" $panjang_p$ ") = 0 p R 'Adodc2.Recordset.Fields(" $lebar_p$ ") = Text12 'Adodc2.Recordset.Fields("kedalaman\_maks") = Text9 'Adodc2.Recordset.Fields("kedalaman\_interval") = 0.2

End Sub Sub kolomCPT()

DataGrid1.Columns(0).Caption = "ID Titik CPT" DataGrid1.Columns(0).Width = "1200" DataGrid1.Columns(1).Caption = "Kedalaman (m)"

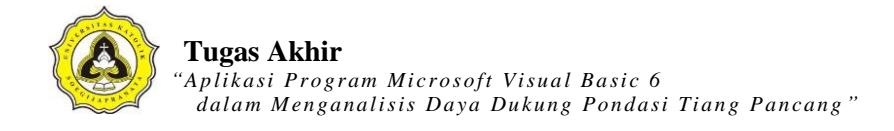

DataGrid1.Columns(1).Width = "1005" DataGrid1.Columns(2).Caption = "Conus (kg/cm2)" DataGrid1.Columns(2).Width = "1005" DataGrid1.Columns(3).Caption = "Conus + Cleeve (kg/cm2)" DataGrid1.Columns(3).Width = "1200" DataGrid1.Columns(4).Caption = "FR" DataGrid1.Columns(4).Width = "1005" DataGrid1.Columns(5).Caption = "Keterangan Tanah" DataGrid1.Columns(5).Width = "2000"

End Sub Sub kolomSPT()

DataGrid2.Columns(0).Caption = "ID Titik SPT"

DataGrid2.Columns $(0)$ .Width = "1200"

DataGrid2.Columns(1).Caption = "Kedalaman (m)"

DataGrid2.Columns $(1)$ .Width = "1005"

DataGrid2.Columns $(2)$ .Caption = "N1"

DataGrid2.Columns $(2)$ .Width = "500"

DataGrid2.Columns $(3)$ .Caption = "N2"

DataGrid2.Columns(3). Width  $=$  "500"

DataGrid2.Columns(4).Caption =  $"N3"$ 

 $DataGrid2.Columns(4).Width = "500"$ 

DataGrid2.Columns(5).Caption = "N spt (N2+N3)"

DataGrid2.Columns(5).Width = "1080"

DataGrid2.Columns(6).Caption = "Keterangan Tanah"

DataGrid2.Columns(6).Width = "2000"

#### End Sub

Private Sub KosongkanTextCPT()

 $Text9.Text = ""$ 

 $Text11.Text = ""$ 

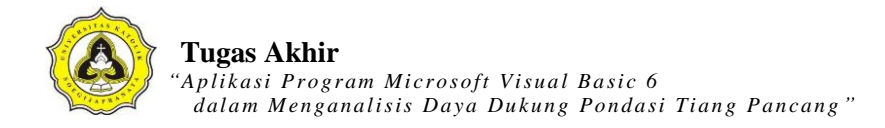

 $Text12.Text = ""$ End Sub Private Sub KosongkanTextSPT() Text14.Text  $=$  ""  $Text15.Text = ""$  $Text16.Text = ""$  $Text17.Text = ""$ End Sub Private Sub Enable\_trueIsiSPT()  $Text14.Enabeled = True$  $Text15.Enabeled = True$  $\frac{k}{4}$  $A, S$  $Text16. Enabeled = True$  $Text17.Enabeled = True$ End Sub Private Sub Enable\_trueIsiCPT()  $Text9. Enabled = True$  $Text11.Enabeled = True$  $Text12.  
Enabeled = True$ End Sub Private Sub Enable\_falseIsiCPT()  $Text9. Enabeled = False$  $Text11.Enabeled = False$  $Text12.  
Enabeled = False$ End Sub Private Sub Enable\_falseIsiSPT()  $Text14.Enabeled = False$  $Text15.Enabeled = False$  $Text16. Enabeled = False$  $Text17.  
Enabeled = False$ End Sub

'atur kondisi awal saat form dipanggil Private Sub KondisiawalCPT() KosongkanTextCPT Enable\_falseIsiCPT btn\_editCPT.Enabled = False btn\_hapusCPT.Enabled = False End Sub Private Sub KondisiawalSPT() KosongkanTextSPT Enable\_falseIsiSPT  $btn\_editSPT.Enabeled = False$  $\frac{k}{4}$  $S$  $btn_hapussPT.Enabeled = False$ End Sub Private Sub btn\_baruCPT\_Click() If btn\_baruCPT.Caption  $=$  "Data Baru" Then btn\_baruCPT.Caption = "&Simpan" btn\_batalCPT.Enabled =  $True$  $btn\_cariCPT.Enabled = False$  btn\_editCPT.Enabled = False Enable\_trueIsiCPT  $c$ <sup>11</sup> KosongkanTextCPT Else 'mencegah data kosong sebelum disimpan If  $Comb_2 =$  "" Or Text $9 =$  "" Then MsgBox "Data Belum Lengkap...!" Else  $Text9 = Text9.Text + 0.2$  Call TambahDataCPT  $Text9 = Text9.Text - 0.2$ 

btn\_baruCPT.Caption = "Data Baru"

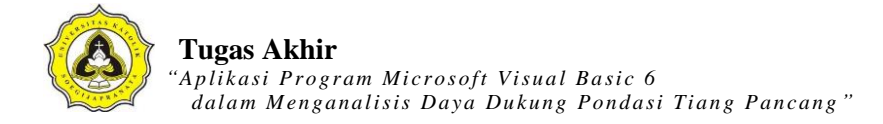

```
 Enable_falseIsiCPT 
   btn_batalCPT.Enabled = False 
   btn_cariCPT.Enabled = True 
   End If 
End If 
kolomCPT 
tampilanCPT 
btn_editCPT.Enabled = True 
End Sub 
Private Sub btn_baruSPT_Click() 
                                                        \overline{K}If btn_baruSPT.Caption = "Data Baru" Then 
   btn_baruSPT.Caption = "&Simpan" 
   btn_batalSPT.Enabled = True 
  btn\_cariSPT.En<b>able</b>d = Falsebtn\_editSPT.Enabled = False Enable_trueIsiSPT 
   KosongkanTextSPT 
Else 
   'mencegah data kosong sebelum disimpan 
  If Combo3 = "" Or Text14 = "" Or Text15 = "" Then
   MsgBox "Data Belum Lengkap...!" 
   Else 
  Text14 = \text{CDec}(\text{Text14}) + \text{CDec}(\text{Text15}) Call TambahDataSPT 
  Text14 = CDec(Text14) - CDec(Text15) btn_baruSPT.Caption = "Data Baru" 
   Enable_falseIsiSPT 
   btn_batalSPT.Enabled = False 
   btn_cariSPT.Enabled = True 
   End If
```
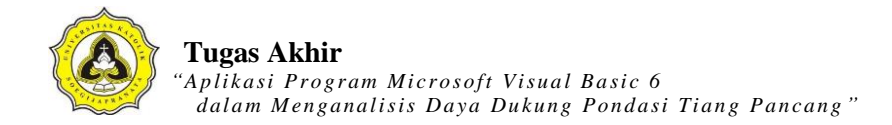

End If

kolomSPT

tampilanSPT

End Sub

Private Sub btn\_batalCPT\_Click() KosongkanTextCPT Enable\_falseIsiCPT btn\_baruCPT.Caption = "Data Baru" btn\_editCPT.Caption = "Edit Data" btn\_cariCPT.Enabled = True  $\mathcal{S}$  $\overline{K}$ DataGrid1.AllowUpdate = False DataGrid2.AllowUpdate = False btn\_hapusCPT.Enabled = False btn\_baruCPT.Enabled = False KondisiawalCPT  $bm$ -batalCPT.Enabled = False End Sub Private Sub btn\_batalSPT\_Click() KosongkanTextSPT Enable\_falseIsiSPT btn\_baruSPT.Caption = "Data Baru" btn\_editSPT.Caption = "Edit Data" btn\_cariSPT.Enabled = True DataGrid1.AllowUpdate = False DataGrid2.AllowUpdate = False  $btn_hapusSPT.Enabeled = False$ btn\_baruSPT.Enabled = False KondisiawalSPT btn\_batalCPT.Enabled = False End Sub

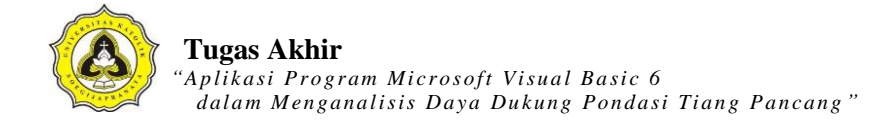

Private Sub btn\_cariCPT\_Click() If btn\_cariCPT.Caption = "CARI" Then btn\_cariCPT.Caption = "OK"  $Text7.Text = ""$ btn\_baruCPT.Enabled = False btn  $editCPT.Enabeled = False$  $Text7.Enabled = True$ Text7.SetFocus ElseIf  $Text7.Text = ""Then$ MsgBox "Anda Harus Mengisi Kode Titik.", vbInformation, "Cari" Text7.SetFocus Else kolomCPT Call tampilanCPT With rs If .EOF And .BOF Then MsgBox "Data CPT tidak ditemukan", vbOKOnly rs.Requery 'refresh data Text7.Text = "Cari ID Titik CPT" End If  $O_{I,J_A}$ End With  $Text7.Enabeled = False$ btn\_baruCPT.Enabled = True btn\_editCPT.Enabled = True btn\_cariCPT.Caption = "CARI" End If End Sub Private Sub btn\_cariSPT\_Click()

If btn\_cariSPT.Caption = "CARI" Then btn\_cariSPT.Caption = "OK" Text $8.$ Text = ""

btn\_baruSPT.Enabled = False btn\_editSPT.Enabled = False  $Text8.Enabeled = True$ Text8.SetFocus ElseIf Text8.Text =  $"$ " Then MsgBox "Anda Harus Mengisi Kode Titik.", vbInformation, "Cari" Text8.SetFocus Else kolomSPT Call tampilanSPT With rs If .EOF And .BOF Then MsgBox "Data SPT tidak ditemukan", vbOKOnly rs.Requery 'refresh data  $Text8.Text = "Cari ID Titik SPT"$  End If End With  $Text8.Enabeled = False$  $btn_baruSPT.Enabled = True$  $btn\_editSPT. Enabled = True$ btn\_cariSPT.Caption = " $\frac{CARI''}{T}$  $\boldsymbol{J}$ End If End Sub

Private Sub btn\_editCPT\_Click()

'mencegah data kosong sebelum disimpan

If  $Text7 =$  "" Then

MsgBox "Data Belum Lengkap...!"

btn\_editCPT.Caption = "Edit Data"

End If

If btn\_editCPT.Caption = "Edit Data" Then

btn\_editCPT.Caption = "Simpan"

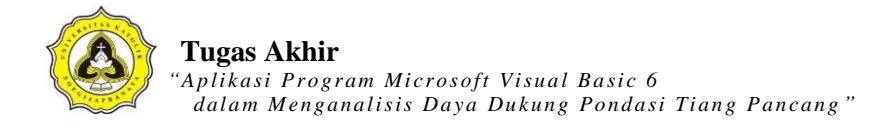

 DataGrid1.AllowUpdate = True btn\_hapusCPT.Enabled = True Else On Error Resume Next Adodc1.Recordset.Update Adodc1.Recordset.Update 'Adodc2.Recordset.Update btn\_hapusCPT.Enabled = False DataGrid1.AllowUpdate = False btn\_editCPT.Caption = "Edit Data" MsgBox "Data telah diperbaharui", vbInformation, "Data CPT End If End Sub Private Sub btn\_editSPT\_Click() 'mencegah data kosong sebelum disimpan If  $Text8 =$  "" Then MsgBox "Data Belum Lengkap...!"  $btn\_editSPT.Cap<sub>tion</sub> = "Edit Data"$  End If If btn\_editSPT.Caption = "Edit Data" Then btn\_editSPT.Caption = "Simpan" DataGrid2.AllowUpdate = True btn\_hapusSPT.Enabled = True Else On Error Resume Next AdodcSPT.Recordset.Update AdodcSPT.Recordset.Update 'Adodc2.Recordset.Update btn\_hapusSPT.Enabled = False DataGrid2.AllowUpdate = False

btn\_editSPT.Caption = "Edit Data"

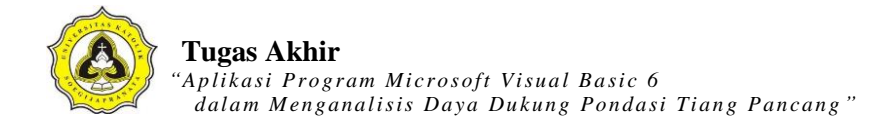

```
 MsgBox "Data telah diperbaharui", vbInformation, "Data SPT" 
End If 
End Sub 
Private Sub btn_hapusCPT_Click() 
Dim sql1, sql2 As String 
Dim pesan As Integer 
pesan = MsgBox("Anda yakin menghapus data tersebut?", vbInformation + vbYesNo, 
"Hapus Data !") 
If pesan = vbYes Then
On Error Resume Next 
sql1 = "DELETE FROM tabel_cpt WHERE id_titik =" & Combo2.Text & " AND
id_proyek ="" & Text6. Text & ""
db.Execute (sql1) 
sql2 = "DELETE FROM tabel_pondasi WHERE id_titik =" & Combo2.Text & "' AND
id_proyek ="" & Text6.Text &""
db.Execute (sql2) 
'Adodc2.Recordset.Delete
Text9.Text = ""E OIJA
Text11.Text = ""
Text12.Text = ""
End If 
     On Error Resume Next 
     Adodc1.Recordset.Update 
     Adodc2.Recordset.Update 
    btn_hapusCPT.Enabeled = False DataGrid1.AllowUpdate = False 
     btn_editCPT.Caption = "Edit Data" 
Call tampilanCPT 
Call kolomCPT 
End Sub
```
Private Sub btn\_hapusSPT\_Click() Dim sql1, sql2 As String Dim pesan As Integer pesan = MsgBox("Anda yakin menghapus data tersebut?", vbInformation + vbYesNo, "Hapus Data !") If  $pesan = vbYes$  Then On Error Resume Next sql1 = "DELETE FROM tabel\_spt WHERE id\_titik ="  $&$  Combo3.Text  $&$  "' AND id\_proyek ='" & Text6.Text & "' " db.Execute (sql1) sql2 = "DELETE FROM tabel\_pondasi WHERE id\_titik ="" & Combo3.Text & "' AND  $id\_proyek = " & Text6.Text & "$ db.Execute (sql2) 'AdodcSPT.Recordset.Delete  $Text14.Text = ""$  $Text15.Text = ""$ 

**CALLER** 

Text16.Text =  $"$  $Text17.Text = ""$ End If Call tampilanSPT Call kolomSPT End Sub

Private Sub btn\_inputCPT\_Click()  $Form1. Enabeled = False$ FormUjiCPT.Show End Sub

Private Sub btn\_inputSPT\_Click() Form1.Enabled = False FormUjiSPT.Show

End Sub

Private Sub btn\_projek\_Click() Unload Me Form2.Show End Sub

Private Sub Combo1\_Click()  $Set rs = New Recordset$ 

rs.Open "select \* from tabel\_projek where id\_proyek="  $&$  Left(Combo1.Text, 5)  $&$  "', db, adOpenDynamic, adLockOptimistic

rs.Requery

With rs

If .EOF And .BOF Then

MsgBox "ID tidak ditemukan", ybOKOnly

Exit Sub

Else

 $Text1. Text = rs.Fields("nama\_project")$ 

 $Text2.Text = rs.Fiels("test_oleh")$ 

 $Text3. Text = rs.Fields("test\_tanggal")$ 

 $Text4. Text = rs.Fields("lokasi_prob"$ 

 $Text5. Text = rs.Fields("Keterangan")$ 

 $Text6. Text = rs.Fields("id\_proyek")$ 

End If

End With

rs.Close

Text7.Text = "Cari ID Titik CPT" Text8.Text = "Cari ID Titik SPT"

Call kolomCPT

'Call tampilanCPT Call kolomSPT 'Call tampilanSPT btn\_baruCPT.Enabled = True btn\_baruSPT.Enabled = True End Sub Private Sub Combo2\_Click() Call koneksi  $Set rscPT = New Recordset$ rsCPT.CursorLocation = adUseClient rsCPT.Open "Select id\_titik, Kedalaman, Conus, ConusCleeve, FR, ket\_tanah from tabel\_cpt where id\_titik like '%" & Combo2 & "%' AND id\_proyek like '%" & Text6 & "%'", db, adOpenDynamic, adLockOptimistic If Not rsCPT.EOF Then With rsCPT With DataGrid1  $Set$  .DataSource = rsCPT .Refresh End With αf End With With rsCPT<br>If .EOF And .BOF Then End If With rsCPT MsgBox "Data CPT tidak ditemukan", vbOKOnly rsCPT.Requery 'refresh data End If End With btn\_editCPT.Enabled = True End Sub Private Sub Combo3\_Click()

Call koneksi

```
Set rsSPT = New Recordset
```
rsSPT.CursorLocation = adUseClient

rsSPT.Open "SELECT id\_titik, Kedalaman, N1, N2, N3, N, ket\_tanah from tabel\_spt where id\_titik like '%" & Combo3 & "%' AND id\_proyek like '%" & Text6 & "%' ", db, adOpenDynamic, adLockOptimistic

 $\frac{k}{4}$ 

 $A$   $S$ 

If Not rsSPT.EOF Then

With rsSPT

With DataGrid2

Set .DataSource = rsSPT

.Refresh

End With

End With

End If

 With rsSPT If .EOF And .BOF Then MsgBox "Data SPT tidak ditemukan", vbOKOnly rsSPT.Requery 'refresh data End If End With τñ

 $Q$  $I$  $J$  $A$ 

btn\_editSPT.Enabled = True End Sub

Private Sub Form\_Load()

 $Text10.Text = "0.2"$ 

Text13.Text =  $"0"$ 

Text19.Text =  $"0"$ 

 $Text9.Text = ""$ 

 $Text14.Text = ""$ 

 $Text15.Text = ""$ 

Combo2.AddItem "CPT01"

Combo2.AddItem "CPT02" Combo2.AddItem "CPT03" Combo2.AddItem "CPT04" Combo2.AddItem "CPT05" Combo2.AddItem "CPT06" Combo2.AddItem "CPT07" Combo2.AddItem "CPT08" Combo2.AddItem "CPT09" Combo2.AddItem "CPT10" Combo3.AddItem "SPT01" Combo3.AddItem "SPT02" Combo3.AddItem "SPT03" Combo3.AddItem "SPT04" Combo3.AddItem "SPT05" Combo3.AddItem "SPT06" Combo3.AddItem "SPT07" Combo3.AddItem "SPT08" Combo3.AddItem "SPT09" Combo3.AddItem "SPT10"

Call koneksi Combo1.Clear

 $Set **rs** = New Record set$ rs.Open "SELECT \* FROM tabel\_projek", db, adOpenDynamic, adLockOptimistic

EN C

 $\frac{k}{4}$ 

 $\mathcal{S}$ 

Do Until rs.EOF Combo1.AddItem rs!id\_proyek & Space(5) & rs!nama\_projek rs.MoveNext

Loop

rs.Close

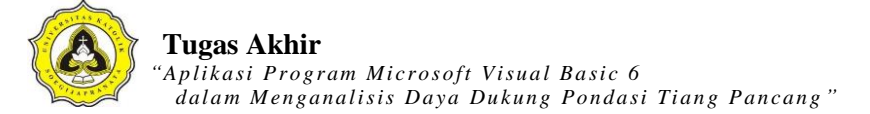

'================================================================

```
==== 
Call koneksi 
Call tampilanCPT 
Call kolomCPT 
Call tampilanSPT
Call kolomSPT 
'================================================================
==== 
Addc1.Visible = FalseAddc2.Visible = FalseA S\overline{K}AddcSPT.Visible = FalseEnd Sub 
Private Sub Text7_Change()
Call koneksi 
Set rscPT = New RecordsetrsCPT.CursorLocation = adUseClient 
rsCPT.Open "Select id_titik, Kedalaman, Conus, ConusCleeve, FR, ket_tanah from
tabel_cpt where id_titik like '%" & Text7 & "%' AND id_proyek like '%" & Text6 & "%'",
db
                                 I_{J_A}If Not rsCPT.EOF Then 
   With rsCPT 
     With DataGrid1 
        Set .DataSource = rsCPT 
          .Refresh 
     End With 
   End With 
End If 
End Sub 
Private Sub Text8_Change() 
Call koneksi
```
 $Set$   $rsSPT = New Recordset$ rsSPT.CursorLocation = adUseClient rsSPT.Open "SELECT id\_titik, Kedalaman, N1, N2, N3, N, ket\_tanah from tabel\_spt where id\_titik like '%" & Text8 & "%' AND id\_proyek like '%" & Text6 & "%' ", db If Not rsSPT.EOF Then With rsSPT With DataGrid2 Set .DataSource = rsSPT .Refresh End With End With  $\frac{1}{\sqrt{3}}$  $A S$ End If End Subď **CONTROLLER** 

## **Kode** *List* **Program CPT**

Dim db As ADODB.Connection Dim rs As ADODB.Recordset Dim SkalaX, SkalaY As Integer Sub koneksi() Set db = New ADODB.Connection db.CursorLocation = adUseClient db.Open "proyek\_ta" End Sub  $A, S$  $\frac{K}{4}$ Private Sub TampilLapisanTanah()  $pasir1.Visible = False$  $lempung1.Visible = False$  $passir2.Visible = False$  $lempung2.Visible = False$  $passir3.Visible = False$  $lempung3.Visible = False$  $passir4.Visible = False$  $lempung4.Visible = False$  $Q$ <sub> $J$ </sub> $A$  $passir5.Visible = False$  $lempung5.Visible = False$  $passir6.Visible = False$  $lempung 6. V isible = False$  $pasir7.Visible = False$  $lempung7.Visible = False$  $passir8.Visible = False$  $lempung8.Visible = False$  $passir9.Visible = False$  $lempung9.Visible = False$  $pasir10.Visible = False$  $lempung10.Visible = False$ 

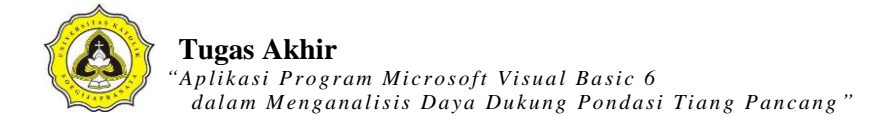

 $\mathcal{F}_{\mathcal{A}}$ 

 $A S$ 

 $pasir11.Visible = False$  $lempung11.Visible = False$  $pasir12.Visible = False$  $lempung12.Visible = False$  $pasir13.Visible = False$  $lempung13.Visible = False$  $pasir14.Visible = False$  $lempung14.Visible = False$  $pasir15.Visible = False$  $lempung15.Visible = False$  $pasir16. Visible = False$  $lempung16.Visible = False$  $pasir17.Visible = False$  $lempung17.Visible = False$  $passir18.Visible = False$  $lempung18.Visible = False$  $pasir19.Visible = False$  $lempung19.Visible = False$  $passir20.Visible = False \blacksquare$  $lempung20.Visible = False$  $Q_{I,J_A}$  $pasir21.Visible = False$  $lempung21.Visible = False$  $passir22.Visible = False$  $lempung22.Visible = False$  $passir23. Visible = False$  $lempung23.Visible = False$  $passir24.Visible = False$  $lempung24.Visible = False$  $passir25.Visible = False$  $lempung25.Visible = False$  $passir26.Visible = False$  $lempung26.Visible = False$ 

 $passir27.Visible = False$  $lempung27.Visible = False$  $passir28.Visible = False$  $lempung28.Visible = False$  $passir29.Visible = False$  $lempung29.Visible = False$  $passir30.Visible = False$  $lempung30.Visible = False$ End Sub Private Sub btn\_cekLapisan\_Click() Call JenisLapisanTanah  $A$   $S$ K End Sub Private Sub btn\_kembali\_Click() Form1.Enabled =  $True$ Unload Me End Sub Private Sub btn\_lihat\_Click() FormUjiCPT.Enabled = False<br>LihatDataCPT.Show LihatDataCPT.Show End Sub Private Sub btn\_print\_Click() Dim sql As String FrmPrintCPT.Show  $FrmPrintCPT.CurrentX = 2200$ 

 $FrmPrintCPT.CurrentY = 400$ 

FrmPrintCPT.FontSize = FormUjiCPT.FontSize

FrmPrintCPT.Print FormUjiCPT.Caption

FrmPrintCPT.CurrentX = 1000

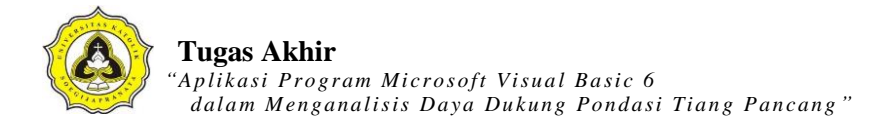

FrmPrintCPT.Print "-----

---------------"

FrmPrintCPT.CurrentX = 2200

FrmPrintCPT.FontSize = 14

FrmPrintCPT.Print Text10.Text

FrmPrintCPT.Print ""

FrmPrintCPT.FontName = "arial"

FrmPrintCPT.FontSize = 10

 $FrmPrintCPT.CurrentX = 1000$ 

FrmPrintCPT.Print "Identitas titik (CPT)" & vbTab & vbTab & ":" & vbTab & Text1.Text

FrmPrintCPT.FontName = "arial"

 $FrmPrintCPT.FontSize = 10$ 

 $FrmPrintCPT.CurrentX = 1000$ 

FrmPrintCPT.Print "ID Proyek" & vbTab & vbTab & vbTab & ":" & vbTab &

FormUjiCPT.Text3.Text & ""

FrmPrintCPT.FontName = "arial"

 $FrmPrintCPT.FontSize = 10$ 

 $FrmPrintCPT.CurrentX = 1000$ 

FrmPrintCPT.Print "Kedalaman pondasi (Df)" & vbTab & ":" & vbTab & Text2.Text & " (m)"

FrmPrintCPT.FontName = "arial"

FrmPrintCPT.FontSize = 10

 $FrmPrintCPT.CurrentX = 1000$ 

FrmPrintCPT.Print "Lebar / sisi pondasi" & vbTab & vbTab & ":" & vbTab & Text4.Text & " (m)"

FrmPrintCPT.FontName = "arial"

FrmPrintCPT.FontSize = 10

FrmPrintCPT.CurrentX = 1000

FrmPrintCPT.Print "Daya Dukung (qa)" & vbTab & vbTab & ":" & vbTab & Text8.Text

& " (kg/cm2)"

FrmPrintCPT.Print ""

 $FrmPrintCPT.CurrentX = 1600$ 

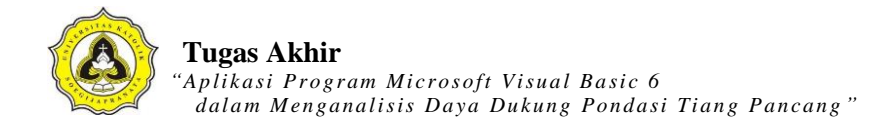

```
FrmPrintCPT.Print "Kedalaman (m)" & vbTab & "Conus (kg/cm2)" 
'Set rs = New ADODB.Recordset 
sql = "SELECT Kedalaman, Conus FROM tabel_cpt WHERE id_titik =" \& Text1.Text \&"' AND id_proyek ="' & Text3.Text &""'
rs.Open (sql), db, adOpenDynamic, adLockOptimistic 
Do Until rs.EOF 
   'Debug.Print rs.Fields("Conus").Value 
   X1 = rs.Fields("Kedalaman").Value 
  Y1 = rs.Fields("Conus").Value rs.MoveNext 
'FrmPrintCPT.CurrentX = 2200FrmPrintCPT.Print X1 & vbTab & vbTab & vbTab & Y1
Loop 
FrmPrintCPT.Current = 1000FrmPrintCPT.Print "-------
FrmPrintCPT.CurrentX = 1200FrmPrintCPT.FontName = "Comic Sans MS" 
FrmPrintCPT.FontSize = 10FrmPrintCPT.Print "printed at : " & Date
End Sub 
Private Sub btn_analisa_Click() 
Dim sql As String 
Dim B, df, alas, sfQu, sfQs As Single 
Dim qa As Single 
Dim az1, az2 As Currency 
Call koneksi 
On Error GoTo eror 
B = Text4. Textdf = Text2.Textaz1 = df - (8 * B)
```
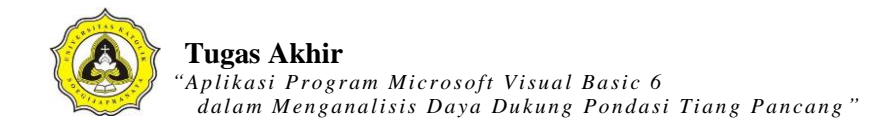

 $az2 = df + (4 * B)$ If  $Text4.Text = "" Then$ MsgBox "Lebar (B) tidak boleh kosong", vbExclamation, "Kesalahan" Else  $Text5.Text = az1$  $Comb<sub>0</sub>3 Text = 322$  $CDec(Text5.Text) = az1$  $CDec(Comb_3.Text) = az2$  $Set **rs** = New Recordset$ sql = "SELECT AVG(Conus) FROM tabel\_cpt WHERE id\_titik =" & Text1.Text & "' AND id\_proyek =" & Text3.Text & "' AND Kedalaman >=" & CDec(Text5.Text) & "' AND Kedalaman <="" & CDec(Combo3.Text) & "'," Set  $rs = db$ . Execute  $(sql)$  $Text7. Text = rs.Fields("AVG(Conus)")$ 

 $qc = Text7.Text$  $B = Text4.Text$  $df = Text2.Text$  $alas = Text6. Text$  $s$ f $Qu = Combo1.Text$ sfQs = Combo2.Text

'====mencari qf kohesif lapisan 1===="

sqlR1 = "SELECT AVG(Conus) FROM tabel\_cpt WHERE id\_titik =" $\&$  Text1.Text  $&$ " AND id\_proyek ='" & Text3.Text & "' AND Kedalaman >'" & Text9 & "' AND Kedalaman  $\leq$  "" & Text11 & ""

ECIS

Set  $rs = db$ . Execute(sqlR1)

 $rtR1 = rs.Fields('AVG(Conus)")$ 

sqlR2 = "SELECT AVG(ConusCleeve) FROM tabel\_cpt WHERE id\_titik ="  $\&$ Text1.Text & "' AND id\_proyek ='" & Text3.Text & "' AND Kedalaman >'" & Text9 & "' AND Kedalaman <= "" & Text11 & "' "

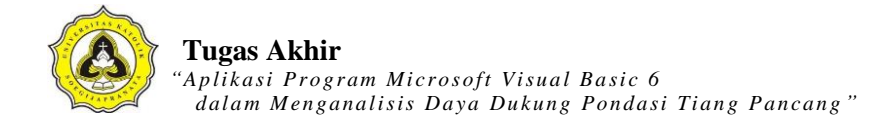

Set  $rs = db$ . Execute (sqlR2) rtR2 = rs.Fields("AVG(ConusCleeve)")  $qf1 = (rtR2 - rtR1)$ '=======mencari qf kohesif lapisan 1====='

'=======mencari qc kohesif lapisan 2====='

 $sqIR1Lap2 = "SELECT AVG(Conus) FROM table_{cpt} WHERE id_titik = " & Text1.Text$ & "' AND id\_proyek ="' & Text3.Text & "' AND Kedalaman >" & Text12 & "' AND Kedalaman  $\leq$  "" & Text13 & "' "

Set  $rs = db$ . Execute (sqlR1Lap2)

 $rtR1Lap2 = rs.Fields('AVG(Conus)")$ 

sqlR2Lap2 = "SELECT AVG(ConusCleeve) FROM tabel\_cpt WHERE id\_titik ="  $&$ Text1.Text & "' AND id\_proyek ="" & Text3.Text & "' AND Kedalaman >" & Text12 & "' AND Kedalaman <='" & Text13 & "' "

```
Set rs = db. Execute(sqlR2Lap2)
```

```
rtR2Lap2 = rs.Fields("AVG(ConusCleeve)")
```
 $qf2 = (rtR2Lap2 - rtR1Lap2)$ 

'=========mencari qc kohesif lapisan 2=

 $'$ =========mencari qc kohesif lapisan 3====

 $sqIR1Lap3 = "SELECT AVG(Conus) FROM table_{cpt} WHERE id\_titik = " & Text1.Text$ & "' AND id\_proyek =" & Text3.Text & "' AND Kedalaman >" & Text21 & "' AND Kedalaman  $\leq$  "" & Text22 & ""

Set  $rs = db$ . Execute(sqlR1Lap3)

 $rtR1Lap3 = rs.Fields('AVG(Conus)")$ 

```
sqlR2Lap3 = "SELECT AVG(ConusCleeve) FROM tabel cpt WHERE id titik =" &
```

```
Text1.Text & "' AND id_proyek ="' & Text3.Text & "' AND Kedalaman >" & Text21 & "'
```
AND Kedalaman <="" & Text22 & "' "

Set  $rs = db$ . Execute(sqlR2Lap3)

rtR2Lap3 = rs.Fields("AVG(ConusCleeve)")

 $qf3 = (rtR2Lap3 - rtR1Lap3)$ 

'========mencari qc kohesif lapisan 3====='

 $'=-$ =====mencari qc kohesif lapisan  $4$ ====='

 $sqR1Lap4 = "SELECT AVG(Conus) FROM table_{cpt} WHERE id_titik = " & Text1.Text$ & "' AND id\_proyek =" & Text3.Text & "' AND Kedalaman >" & Text23 & "' AND Kedalaman  $\leq$  "" & Text24 & "' "

- Set  $rs = db$ . Execute(sqlR1Lap4)
- rtR1Lap4 = rs.Fields("AVG(Conus)")

sqlR2Lap4 = "SELECT AVG(ConusCleeve) FROM tabel cpt WHERE id titik ="  $&$ Text1.Text & "' AND id\_proyek ="' & Text3.Text & "' AND Kedalaman >" & Text23 & "' AND Kedalaman <= "" & Text24 & "' "

Set  $rs = db$ . Execute (sqlR2Lap4)

 $rtR2Lap4 = rs.Fields('AVG(ConusCleeve))$ 

- $qf4 = (rtR2Lap4 rtR1Lap4)$
- $'$ =========mencari qc kohesif lapisan 4= $\equiv$ ===

sqlqc1 = "SELECT  $AVG(C$ onus) FROM tabel\_cpt WHERE id\_titik ="  $\&$  Text1.Text  $\&$  "' AND id proyek  $=$ " & Text3.Text & "' AND Kedalaman >" & Text9 & "' AND Kedalaman  $\leq$  ""  $\&$  Text11  $\&$  "'"

Set  $rs = db$ . Execute (sqlqc1)

 $qclap1 = rs.Fields("AVG(Conus)")$ 

 $Text17. Text =  $qclap1$$ 

```
sqlqc2 = "SELECT AVG(Conus) FROM tabel_cpt WHERE id_titik ="" & Text1.Text & "'
AND id_proyek =" & Text3.Text & "' AND Kedalaman >=" & Text12 & "' AND
Kedalaman \leq "" & Text13 & ""
```
Set  $rs = db$ . Execute (sqlqc2)

 $qclap2 = rs.Fields("AVG(Conus)")$ 

 $Text18.Text =  $qclap2$$ 

```
sqlqc3 = "SELECT AVG(Conus) FROM tabel_cpt WHERE id_titik ="" \& Text1.Text \& "'
AND id_proyek =" & Text3.Text & " AND Kedalaman >=" & Text21 & " AND
Kedalaman \leq "" & Text22 & "' "
```
Set  $rs = db$ . Execute (sqlqc3)

 $qclap3 = rs.Fields("AVG(Conus)")$ 

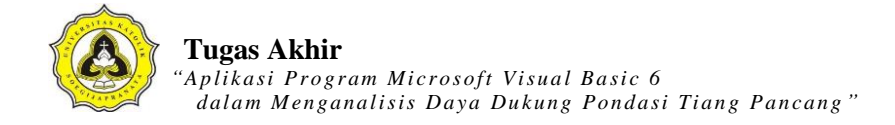

sqlqc4 = "SELECT AVG(Conus) FROM tabel cpt WHERE id titik =""  $&$  Text1.Text  $&$ "' AND id proyek =" & Text3.Text & "' AND Kedalaman >=" & Text23 & "' AND Kedalaman  $\leq$  "" & Text24 & "' " Set  $rs = db$ . Execute(sqlqc4)  $qclap4 = rs.Fields('AVG(Conus)")$ 'pondasi bentuk segitiga ap1 = (alas  $\land$  2) / 4  $*$  Math.Sqr(3) qu1 =  $(ap1 * qc) * 10000$  $as1 = (3 * B) * 10000$ If  $CLapisan1.Value = Checked Then$  $\mathcal{R}^2$  $fs11 = gf1 / 10$ ElseIf  $CLapisan1.Value = Unchecked Then$ fs $11 = \text{qclap1} / 200$ End If If CLapisan2.Value  $=$  Checked Then  $fs12 = qf2 / 10$  $E$ lseIf CLapisan2. Value = Unchecked Then fs12 =  $qclap2 / 200$ End If If CLapisan3.Value = Checked Then  $fs13 = qf3 / 10$ ElseIf CLapisan3.Value = Unchecked Then fs13 =  $qclap3 / 200$ End If If  $CLapisan4.Value = Checked Then$  $fs14 = qf4 / 10$ ElseIf CLapisan4.Value = Unchecked Then fs $14 = \frac{\text{qclap4}}{200}$ End If  $lapisan1 = CDec(Text11.Text) - CDec(Text9.Text)$ lapisan2 = CDec(Text13.Text) - CDec(Text12.Text)

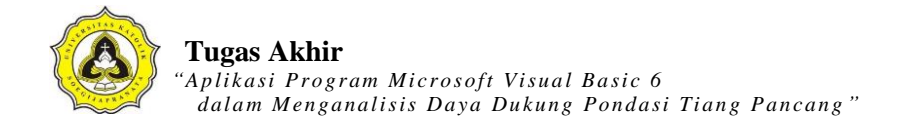

 $lapisan3 = CDec(Text22.Text) - CDec(Text21.Text)$  $lapisan4 = CDec(Text24.Text) - CDec(Text23.Text)$ fs1 =  $((fs11 * lapisan1) + (fs12 * lapisan2) + (fs13 * lapisan3) + (fs14 * lapisan4))$  $qs1 = as1 * fs1$  $q$ a1 = (qu1 / sfQu) + (qs1 / sfQs)

'Pondasi bentuk kotak

ap2 =  $B \wedge 2$ qu2 = (ap2  $*$  qc)  $*$  10000  $as2 = (4 * B) * 10000$ If  $CLapisan1.Value = Checked Then$ k  $fs21 = gf1 / 10$ ElseIf CLapisan1.Value  $=$  Unchecked Then fs21 =  $qclap1/200$ End If If CLapisan2.Value  $=$  Checked Then  $fs22 = qf2 / 10$  $E$ lseIf CLapisan2. Value = Unchecked Then  $fs22 = \frac{qclap2}{200}$ End If If CLapisan3.Value  $=$  Checked Then  $fs23 = qf3 / 10$ ElseIf CLapisan3.Value = Unchecked Then fs23 =  $qclap3 / 200$ End If If CLapisan4.Value = Checked Then  $fs24 = qf4 / 10$ ElseIf CLapisan4.Value = Unchecked Then  $fs24 = \frac{qclap4}{200}$ End If  $lapisan21 = CDec(Text11.Text) - CDec(Text9.Text)$ lapisan22 = CDec(Text13.Text) - CDec(Text12.Text)

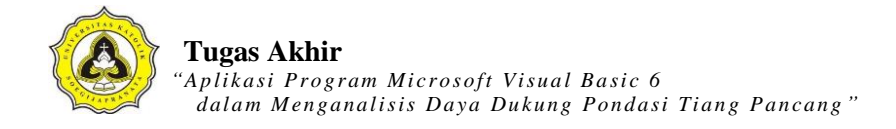

 $lapisan23 = CDec(Text22.Text) - CDec(Text21.Text)$  $lapisan24 = CDec(Text24.Text) - CDec(Text23.Text)$ fs2 = ((fs21 \* lapisan21) + (fs22 \* lapisan22) + (fs23 \* lapisan23) + (fs24 \* lapisan24))  $qs2 = as2 * fs2$  $qa2 = (qu2 / sfQu) + (qs2 / sfQs)$ 

#### 'Pondasi bentuk Lingkaran

ap3 =  $0.25 * (22 / 7) * (B \wedge 2)$ qu3 = (ap3  $*$  qc)  $*$  10000  $as3 = ((22 / 7) * B) * 10000$ If  $CLapisan1.Value = Checked Then$  $\overline{K}$  $fs31 = qf1 / 10$ ElseIf CLapisan1.Value  $=$  Unchecked Then fs31 =  $qclap1 / 200$ End If If CLapisan2.Value  $=$  Checked Then  $fs32 = qf2 / 10$  $E$ lseIf CLapisan2. Value = Unchecked Then  $fs32 = \frac{qclap2}{200}$ End If If CLapisan3.Value  $=$  Checked Then  $fs33 = qf3 / 10$ ElseIf CLapisan3.Value = Unchecked Then fs33 =  $qclap3 / 200$ End If If  $CLapisan4.Value = Checked Then$  $fs34 = qf4 / 10$ ElseIf CLapisan4.Value = Unchecked Then fs34 =  $qclap4 / 200$ End If  $lapisan31 = CDec(Text11.Text) - CDec(Text9.Text)$ lapisan32 = CDec(Text13.Text) - CDec(Text12.Text)

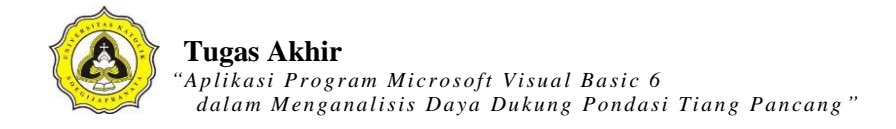

 $lapisan33 = CDec(Text22.Text) - CDec(Text21.Text)$  $lapisan34 = CDec(Text24.Text) - CDec(Text23.Text)$ fs3 = ((fs31 \* lapisan31) + (fs32 \* lapisan32) + (fs33 \* lapisan33) + (fs34 \* lapisan34))  $qs3 = as3 * fs3$  $qa3 = (qu1 / sfQu) + (qs3 / sfQs)$ 

If Option1.Value  $=$  True Then Text8.Text =  $qal / 1000$  $Text14.Text = f$11$  $Text20.Text = fs12$  $Text25.Text = fs13$  $\mathcal{F}_{\mathcal{A}}$  $A$   $S$  $Text26.Text = fs14$  $Text15.Text = qs1$  $Text16.Text =  $qul$$ ElseIf Option2. Value  $=$  True Then Text8.Text =  $qa2 / 1000$  $Text14.Text = fs21$  $Text20.Text = fs22$  $Text25.Text = fs23$ τñ  $Text26.Text = fs24$ Text15.Text =  $qs2$ <br>Text16.Text =  $qu2$ <br>ElseIf Option3.Value = True Then Text15.Text =  $qs2$ Text16.Text =  $qu2$ Text8.Text =  $qa3 / 1000$  $Text14.Text = fs31$  $Text20.Text = fs32$  $Text25.Text = fs33$  $Text26.Text = fs34$  $Text15.Text = qs3$ Text16.Text =  $qu3$ End If End If

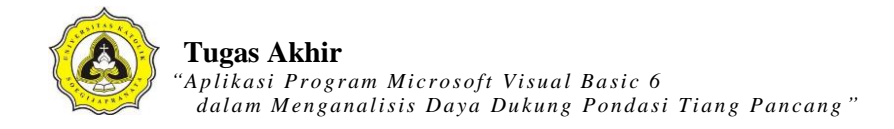

If Check\_lap2.Value = Unchecked Then  $Text20.Text = 0$ End If Exit Sub eror: MsgBox "Ada kesalahan dalam pengisian data, periksa kembali data anda", vbExclamation, "Kesalahan" End Sub Private Sub Command5\_Click() On Error GoTo eror A<sub>S</sub> Dim sql As String  $Set rs = New Records$  $sql = "SELECT A<sub>VG</sub>(Conus)$  FROM tabel\_cpt WHERE kode\_cpt =" & Combo14.Text & "' AND Kedalaman >="" & Text2.Text & "' AND Kedalaman <="" & Combo3.Text & "' " Set  $rs = db$ . Execute  $(sql)$  $Text7. Text = rs.Fields("AVG(Conus)")$ Exit Sub eror:  $\frac{1}{2}$ MsgBox Err.Description End Sub Private Sub tampilan() Dim sql As String Set rs = New ADODB.Recordset sql = "SELECT Kedalaman, Conus, ConusCleeve, FR, ket\_tanah FROM tabel\_cpt WHERE id\_titik =""  $\&$  Text1.Text  $\&$  "' AND id\_proyek =""  $\&$  Text3.Text  $\&$  "'" rs.Open sql, db, adOpenDynamic, adLockOptimistic Set DataGrid1.DataSource = rs

End Sub

Private Sub Check\_lap1\_Click() If  $Check\_lap1.Value = Checked$  Then  $Text9.Visible = True$  $Text11.Visible = True$  $CLapisan1.Visible = True$ Else  $Text9.Visible = False$  $Text11.Visible = False$  $CLapisan1.Visible = False$ End If  $\mathcal{F}_4$ A<sub>S</sub> End Sub Private Sub Check\_lap2\_Click() If Check\_lap2.Value = Checked Then  $Text12.Visible = True$  $Text13.Visible = True$  $CLapisan2.Visible = True$ Else αß  $Text12.Visible = False$ COLLA C  $Text13.Visible = False$  $CLapisan2.Visible = False$ Text12.Text =  $"0"$ Text13.Text =  $"0"$ Text $20$ .Text = 0 End If End Sub

Private Sub Check\_lap3\_Click() If Check\_lap3.Value = Checked Then  $Text21.Visible = True$  $Text22.Visible = True$ 

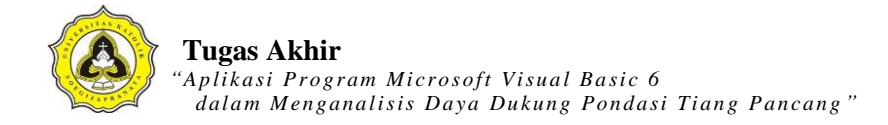

 $CLapisan3.Visible = True$ Else  $Text21.Visible = False$  $Text22.Visible = False$  $CLapisan3.Visible = False$  $Text21.Text = "0"$  $Text22.Text = "0"$  $Text25.Text = 0$ End If End Sub  $\frac{k}{4}$  $A, S$ Private Sub Check\_lap4\_Click() If  $Check\_lap4.Value = **Checking Theorem**$  $Text23.Visible = True$  $Text24.Visible = True$  $CLapisan4.Visible = True$ Else  $Text23.Visible = False$  $Text24.Visible = False$  $CLapisan4.Visible = False$  $\frac{Q_{I,J,A}}{Q_{I,J,A}}$ Text23.Text =  $"0"$ Text $24$ .Text = " $0$ "  $Text26.Text = 0$ End If End Sub Private Sub Command6\_Click() On Error GoTo eror

 $pic\_pondasiA.Visible = True$  $pic\_pondasiB.Visible = True$ Label13.Visible  $=$  True Label13.Caption = "Df"

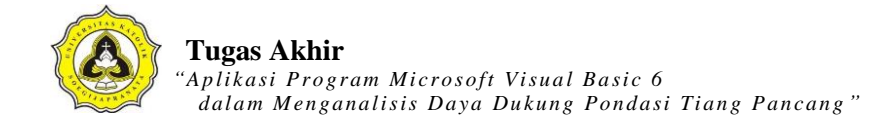

Label25.Caption = "Muka Air Tanah"

```
Dim delta As Single 
B = Text4. Textdelta = CDec(Text2.Text)ab = delta * SkalaYpondasiA = 255 + abpondasiB = 720 + ablabelDf = 0 + abpic_pondasiA.Height = pondasiA 
pic_pondasiB.Top = pondasiB
                                                     \overline{\mathcal{R}}Label13.Top = labelDf
Shape3.Height = 0 + B <sup>*</sup> SkalaY
Shape3.Top = delta * SkalaY
Label25.Top = CDec(Text27.Text) * SkalaYLine MAT1.Y1 = CDec(Text27.Text) * SkalaYLine MAT1.Y2 = <b>CDec(Text27.Text)</b> * SkalaYPic_MAT.Top = 840 + (CDec(Text27.Text) * SkalaY)'===========<del>\\`r</del>
Picture1.Refresh 
Set rs = New ADODB.Recordset 
sql = "SELECT Kedalaman, Conus FROM tabel_cpt WHERE id_titik =" & Text1.Text &
"' AND id_proyek ="" & Text3.Text & ""
rs.Open (sql), db, adOpenDynamic, adLockOptimistic
```
rs.MoveFirst

Do Until rs.EOF

 $X1 = rs.Fields("Conus").Value$ 

Y1 = rs.Fields("Kedalaman").Value

rs.MoveNext

If  $rs.EOF = False$  Then

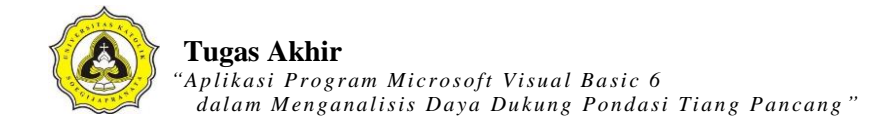

 X2 = rs.Fields("Conus").Value Y2 = rs.Fields("Kedalaman").Value End If

 Picture1.Line (X1 \* SkalaX, Y1 \* SkalaY)-(X2 \* SkalaX, Y2 \* SkalaY), vbRed Loop '======== Exit Sub eror: MsgBox Err.Description End Sub  $\frac{k}{4}$  $A$   $S$ Private Sub Form\_Load() Text $6.$ Text = 1  $Text2.Text = ""$  $Text4.Text = \dots$ Text9.Text  $=$  ""  $Text11.Text = ""$ Text12.Text =  $"0"$ Text13.Text =  $"0"$ ď **CALLER**  $Text7.Text = ""$ Text14.Text  $=$  "" Text16.Text  $=$  "" Text15.Text  $=$  "" Text $8.$ Text = "" Text20.Text =  $"$  $Text21.Text = "0"$  $Text22.Text = "0"$ Text23.Text =  $"0"$ Text24.Text =  $"0"$  $Text25.Text = "$  $Text26.Text = ""$ Text27.Text =  $"0"$ 

 $\frac{K}{4}$ 

 $\mathcal{S}$ 

p R

Combo1.AddItem "2.5" Combo1.AddItem "3" Combo1.AddItem "5" Combo2.AddItem "2.5" Combo2.AddItem "3" Combo2.AddItem "5"

 $Option2.Value = True$ 

Text1.Text = Form1.Combo2.Text  $Text3. Text = Form1. Text6. Text$  $Text10.Text = Form1.Text1.Text$ 

Call koneksi Call TampilLapisanTanah

 $'=\equiv=\equiv=\equiv=$ 

'nilai skala dalama menggambar pada VB  $SkalaX = 30.3125$  $SkalaY = 300$ 'Titik acuan sumbu Y, sebagai titik nol sumbu Y

End Sub Private Sub kelompok\_tiang\_Click() FormUjiCPT.Enabled = False FrmTiangCPT.Show End Sub

Private Sub Option1\_Click() If Option1.Value  $=$  True Then Label $6.$ Visible = True

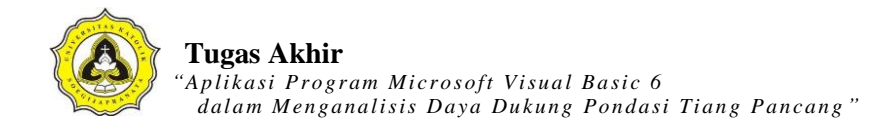

 $Text6.Visible = True$ Text $6.$ Text = " $0$ " End If End Sub Private Sub Option2\_Click() Label $6$ . Visible = False  $Text6.Visible = False$ Text $6.$ Text = 1 End Sub  $\frac{1}{\sqrt{3}}$ A<sub>S</sub> Private Sub Option3\_Click() Label6.Visible = False  $Text6.Visible = False$ End Sub Private Sub pasir60\_Click() End Subď **CONTROLLER** 

## **Kode** *List* **Program CPT**

Dim db As ADODB.Connection Dim rs As ADODB.Recordset Dim sql As String Dim SkalaX, SkalaY As Integer Sub koneksi() Set db = New ADODB.Connection db.CursorLocation = adUseClient db.Open "proyek\_ta" A<sub>S</sub> End Sub Private Sub tampilan() Set rs = New ADODB.Recordset  $sql = "SELECT Kedalaman, N1, N2, N3, N, ket tanah FROM table for WHERE id\_titik$ =" & Text1.Text & "' AND id\_proyek =" & Text3.Text & "' " rs. Open sql, db, ad OpenDynamic, ad Lock Optimistic Set DataGrid1.DataSource = rs еđ End Sub Private Sub btn\_analisa\_Click() Dim sql As String Dim B, df, alas, sfQa As Single Dim az1, az2 As Currency Call koneksi On Error GoTo eror  $B = Text7.Text$  $df = Text8.Text$  $az1 = df - (1 * B)$  $az2 = df - 2$  $'az2 = df + (2 * B)$ If  $Text7.Text = "" Or Text8.Text = "" Then$ 

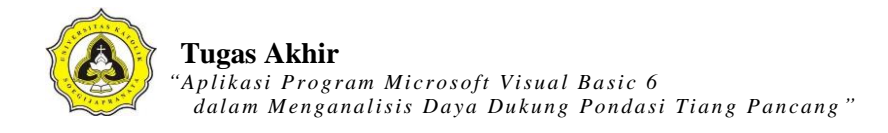

MsgBox "Kesalahan dalam Pengisian Data", vbExclamation, "Kesalahan" Else  $Text2.Text = az1$  $Combol4. Text = az2$ 

 $Set \, rs = New Record set$ 

sql = "SELECT AVG(N) FROM tabel\_spt WHERE id\_titik ="  $&$  Text1.Text  $&$  "' AND id\_proyek =" & Text3.Text & "' AND Kedalaman <=" & CDec(Text8.Text) & "' AND Kedalaman>='" & CDec(Combo14.Text) & "' "

Set  $rs = db$ . Execute (sql)

 $Text5. Text = rs.Fields("AVG(N)")$ 

 $Nb = Text5.Text$  $B = Text7.Text$  $df = Text8. Text$  $alas = Text9. Text$  $sfoa = Combo1.Text$ 

```
sqlNrt1 = "SELECT AVG(N) FROM tabel_spt WHERE id_titik =" & Text1.Text &"'
AND id_proyek =" \& Text3.Text \& "' AND Kedalaman >" \& Combo5.Text \& "' AND
Kedalaman <= "" & Text 8. Text & "
Set rs = db. Execute (sqlNrt1)
NrtLap1 = rs.Fields("AVG(N)")
```
'Mencari Nilai qa, untuk bentuk segitiga ap1 = (alas  $(2) / 4 * \text{Math.Sqr}(3)$ ) qu1 =  $40 * Nb * ap1$  $as1 = 3 * B$ 'If CLapisan1.Value = Checked Then  $'xm11 = 0.5$ 'ElseIf CLapisan1.Value = Unchecked Then  $xm11 = 0.2$ 

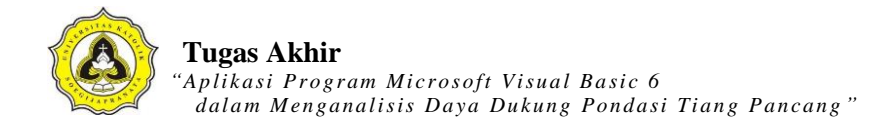

```
'End If 
'If CLapisan2.Value = Checked Then 
'xm12 = 0.5'ElseIf CLapisan2.Value = Unchecked Then 
\mathrm{km12}=0.2'End If 
lapisan11 = Text11.Text - Text10.Textlapisan12 = Text13.Text - Text12.Textqs1 = NrtLap1 * as1 *(0.2 * df)qa1 = (qu1 + qs1) / sfQa\frac{k}{4}S
'Mencari Nilai qa, untuk bentuk kotak
ap2 = B \wedge 2qu2 = 40 * Nb * ap2as2 = 4 * B'If CLapisan1.Value = Checked Then'xm21 = 0.5'Else If CLapisan1.Va lue = Unchecked Then\text{km21} = 0.2'End If 
'If CLapisan2.Value = Checked Then 
\text{km22} = 0.5'ElseIf CLapisan2.Value = Unchecked Then 
\text{km22} = 0.2'End If 
lapisan21 = Text11.Text - Text10.Textlapisan22 = Text13.Text - Text12.Textqs2 = NrtLap1 * as2 * (0.2 * df)
qa2 = (qu2 + qs2) / sfQa
```
'Mencari Nilai qa, untuk bentuk Lingkaran  $ap3 = 0.25 * (22 / 7) * (B \wedge 2)$ 

qu3 =  $40 * Nb * ap3$  $as3 = (22 / 7) * B$ 'If CLapisan1.Value = Checked Then  $\text{km}31 = 0.5$ 'ElseIf CLapisan1.Value = Unchecked Then  $'\text{cm}31 = 0.2$ 'End If 'If CLapisan2.Value = Checked Then  $\text{km}32 = 0.5$ 'ElseIf CLapisan2.Value = Unchecked Then  $xm32 = 0.2$  $\overline{K}$ 'End If  $\text{qapisan31} = \text{CDec}(\text{Text11}) - \text{CDec}(\text{Text10})$  $\text{lapisan32} = \text{CDec}(\text{Text13}) - \text{CDec}(\text{Text12})$ qs3 = NrtLap1  $*$  as3  $*(0.2 * df)$  $qa3 = (qu3 + qs3) / sfQa$ If Option1.Value  $=$  True Then Text6.Text =  $qa1$ Text14.Text =  $qu1$ Text15.Text = NrtLap1<br>Text16.Text = qs1<br>ElseIf Option2.Value = True Then  $Text15.Text = NrtLap1$  $Text16.Text = qs1$ Text $6.$ Text = qa2  $Text14.Text = qu2$  $Text15.Text = NrtLap1$  $Text16.Text = qs2$ ElseIf Option3.Value = True Then Text $6.$ Text = qa3  $Text14.Text = qu3$  $Text15.Text = NrtLap1$ Text16.Text =  $qs3$ 

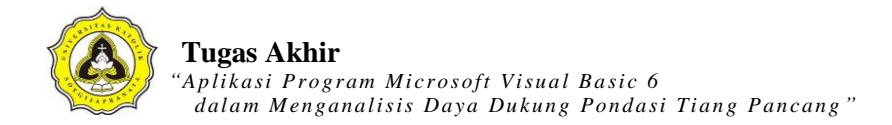

End If End If Exit Sub eror: MsgBox Err.Description End Sub

Private Sub btn\_grafik\_Click() Dim delta As Single  $B = Text7.Text$  $pic\_pondasiA.Visible = True$  $pic\_pondasiB.Visible = True$  $Label 17. V isible = True$ Label17.Caption = "Df"

 $delta = Text8.Text$  $ab = delta * 120$ pondasi $A = 255 + ab$ pondasi $B = 1080 + ab$ pic\_pondasiA.Height = pondasiA  $pic\_pondasiB$ . Top = pondasiB Shape3.Height =  $0 + B$ <sup>\*</sup> SkalaY  $Shape3.Top = delta * SkalaY$ Label17.Top = delta  $*$  SkalaY

Picture1.Refresh

'========

Set rs = New ADODB.Recordset

sql = "SELECT Kedalaman, N FROM tabel\_spt WHERE id\_titik ="  $&$  Text1.Text  $&$  "'

 $\mathcal{S}$ 

k

AND id\_proyek ='" & Text3.Text & "'"

rs.Open (sql), db, adOpenDynamic, adLockOptimistic

rs.MoveFirst

Do Until rs.EOF

- $X1 = rs.Fields("N")$ . Value
- Y1 = rs.Fields("Kedalaman").Value

rs.MoveNext

If  $rs.EOF = False$  Then

 $X2 = rs.Fields(''N'').Value$ 

Y2 = rs.Fields("Kedalaman").Value

End If

Picture1.Line (X1 \* SkalaX, Y1 \* SkalaY)- $(X2 * SkalaX, Y2 * SkalaY)$ , vbBlue

Loop

End Sub

Private Sub btn\_kembali\_Click()  $Form1. Enabeled = True$ Unload Me End Sub

```
Private Sub btn_lihat_Click()
FormUjiSPT.Enabled = False<br>LihatDataSPT.Show
LihatDataSPT.Show 
End Sub
```
Private Sub btn\_print\_Click()

Dim sql As String

FrmPrintSPT.Show

 $FrmPrintSPT.CurrentX = 2200$ 

 $FrmPrintSPT.CurrentY = 400$ 

FrmPrintSPT.FontSize = FormUjiSPT.FontSize

FrmPrintSPT.Print FormUjiSPT.Caption

FrmPrintSPT.CurrentX = 1000

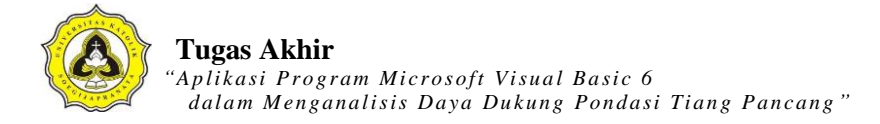

FrmPrintSPT.Print "------

---------------"

 $FrmPrintSPT.Current = 2200$ 

FrmPrintSPT.FontSize = 14

FrmPrintSPT.Print Text4.Text

FrmPrintSPT Print ""

FrmPrintSPT.FontName = "arial"

FrmPrintSPT.FontSize = 10

 $FrmPrintSPT.CurrentX = 1000$ 

FrmPrintSPT.Print "Identitas titik (SPT)" & vbTab & vbTab & ":" & vbTab & Text1.Text

FrmPrintSPT.FontName = "arial"

 $FrmPrintSPT.FontSize = 10$ 

 $FrmPrintSPT.CurrentX = 1000$ 

FrmPrintSPT.Print "ID Proyek" & vbTab & vbTab & vbTab & ":" & vbTab &

FormUjiSPT.Text3.Text-

FrmPrintSPT.FontName = "arial"

 $FrmPrintSPT.FontSize = 10$ 

 $FrmPrintSPT.Current = 1000$ 

FrmPrintSPT.Print "Kedalaman pondasi (Df)" & vbTab & ":" & vbTab &

FormUjiSPT.Text8.Text & " (m)"

FrmPrintSPT.FontName = "arial"

FrmPrintSPT.FontSize = 10

 $FrmPrintSPT.CurrentX = 1000$ 

FrmPrintSPT.Print "Lebar / sisi pondasi" & vbTab & vbTab & ":" & vbTab & FormUjiSPT.Text7.Text & " (m)"

FrmPrintSPT.FontName = "arial"

FrmPrintSPT.FontSize = 10

FrmPrintSPT.CurrentX = 1000

FrmPrintSPT.Print "Daya Dukung (qa)" & vbTab & vbTab & ":" & vbTab & FormUjiSPT.Text6.Text & " (kg/cm2)"

FrmPrintSPT.Print ""

FrmPrintSPT.CurrentX = 1600

```
FrmPrintSPT.Print "Kedalaman (m)" & vbTab & " N spt (N2+N3)" 
'Set rs = New ADODB.Recordset 
sql = "SELECT Kedalaman, N FROM tabel_spt WHERE id_titik ="" & Text1.Text & "'
AND id_proyek ="' & Text3.Text & "'"
rs.Open (sql), db, adOpenDynamic, adLockOptimistic 
Do Until rs.EOF 
   'Debug.Print rs.Fields("Conus").Value 
   X1 = rs.Fields("Kedalaman").Value 
  Y1 = rs.Fields("N"). Value
   rs.MoveNext 
                                           A S
'FrmPrintSPT.CurrentX = 2200FrmPrintSPT.Print X1 \& vbTab \& vbTab \& vbTab \& Y1Loop 
FrmPrintSPT.CurrentX = 1000FrmPrintSPT.Print "-------
FrmPrintSPT.Current = 1200FrmPrintSPT.FontName = "Comic Sans MS" 
FrmPrintSPT.FontSize = 10FrmPrintSPT.Print "printed at : " & Date
End Sub 
Private Sub Check_lap1_Click() 
If Check_lap1.Value = Checked Then 
Text10.Visible = TrueText11.Visible = True'CLapisan1.Visible = True 
Else 
Text10.Visible = FalseText11.Visible = False'CLapisan1.Visible = False
```
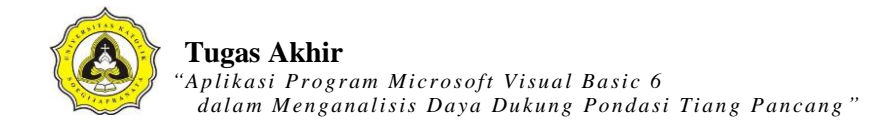

End If End Sub

Private Sub Check\_lap2\_Click() If Check\_lap2.Value = Checked Then  $Text12.Visible = True$  $Text13.Visible = True$ 'CLapisan2.Visible = True Else  $Text12.Visible = False$  $Text13.Visible = False$  $\mathcal{F}_{4}$  $A S$  $'CLapisan2.Visible = False$ Text12.Text =  $"0"$  $Text13.Text = "0"$ End If End Sub Private Sub Form Load() Text10.Text =  $"0"$ αß **CALLER**  $Comb_5.Text = "0"$  $Text9.Text = 1$ Text8.Text  $=$  "" Text7.Text  $=$  ""  $Text10.Text = "$  $Text11.Text = ""$  $Text12.Text = "0"$ Text13.Text =  $"0"$ Text14.Text  $=$  ""  $Text5.Text = ""$ Text $6.$ Text = ""

Text15.Text  $=$  ""

Text16.Text  $=$  ""

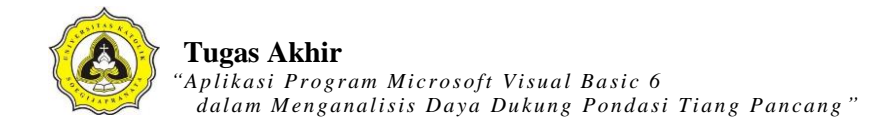

 $\mathcal{S}$ 

 $\overline{A}$ 

Combo1.AddItem "2.5" Combo1.AddItem "3" Combo1.AddItem "5" 'Combo2.AddItem "2.5" 'Combo2.AddItem "3" 'Combo2.AddItem "5"

Call koneksi  $Text3. Text = Form1. Text6. Text$  $Text4. Text = Form1. Text1. Text$ Text1.Text = Form1.Combo3.Text Label3.Visible =  $False$  $Text9.Visible = False$ 

'nilai skala dalam menggambar pada VB  $SkalaX = 60.25$  $SkalaY = 120.3$ Titik acuan sumbu Y, sebagai titik nol sumbu Y End Sub

Private Sub kelompok\_tiang\_Click() FormUjiSPT.Enabled = False FrmTiangSPT.Show End Sub

Private Sub Option1\_Click() If Option1.Value  $=$  True Then Label3.Visible  $=$  True  $Text9.Visible = True$ End If End Sub

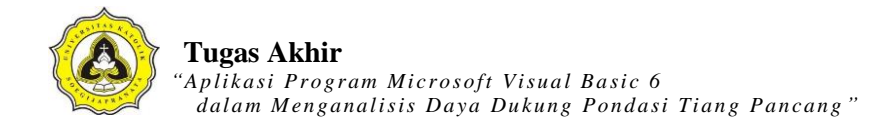

Private Sub Option2\_Click() Label3.Visible = False  $Text9.Visible = False$ End Sub

Private Sub Option3\_Click() Label3.Visible = False  $Text9.Visible = False$ End Sub

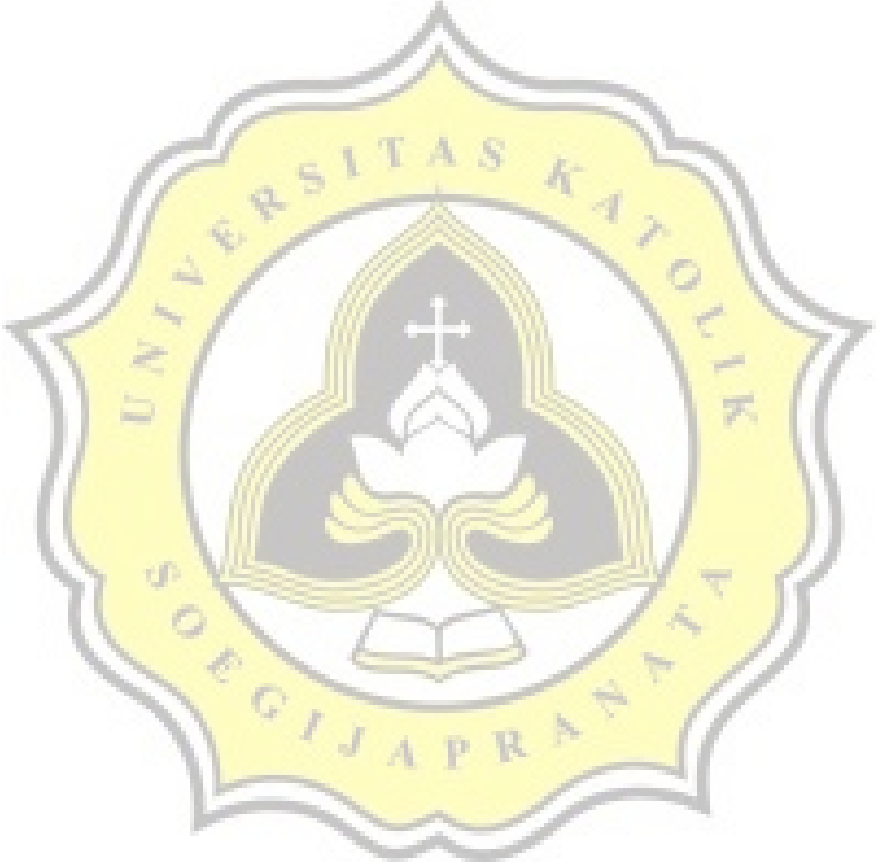

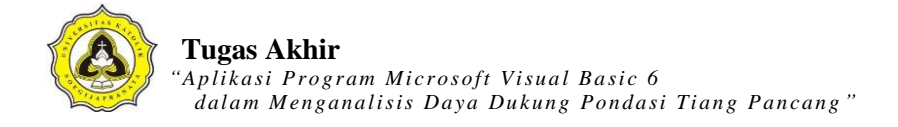

# **LAMPIRAN 4**

#### *Tutorial* **menggunakan Program** *Visual Basic* **6.0**

1. Langkah pertama membuka aplikasi XAMPP *Control Panel.*

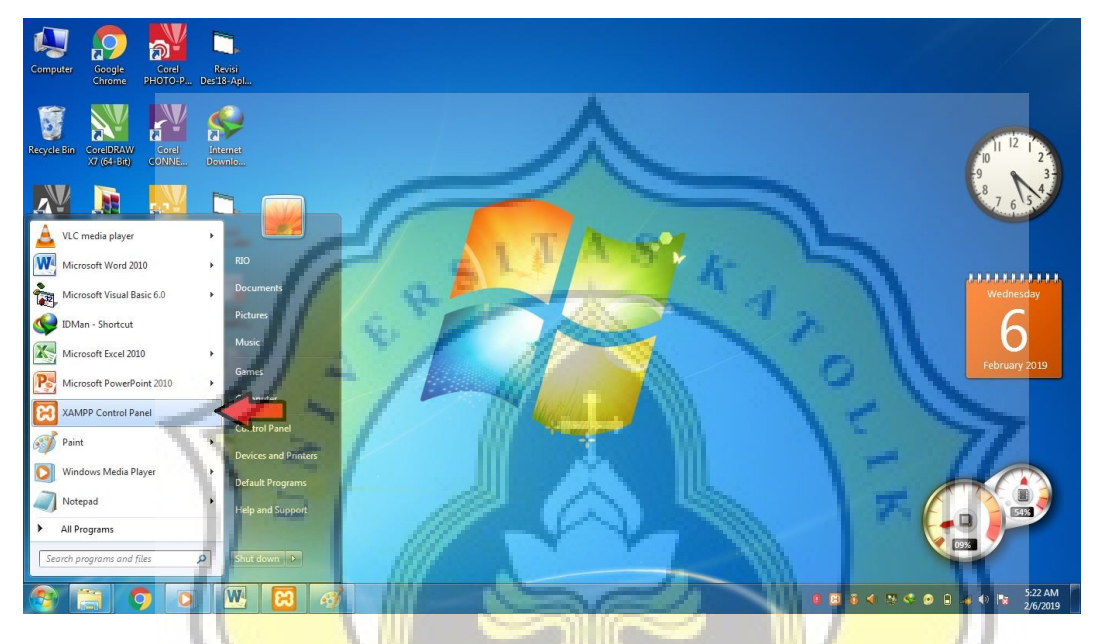

2. Setelah membuka XAMPP *Control Panel,* klik tombol "*start"* pada *module* Apache dan *module* MySQL.

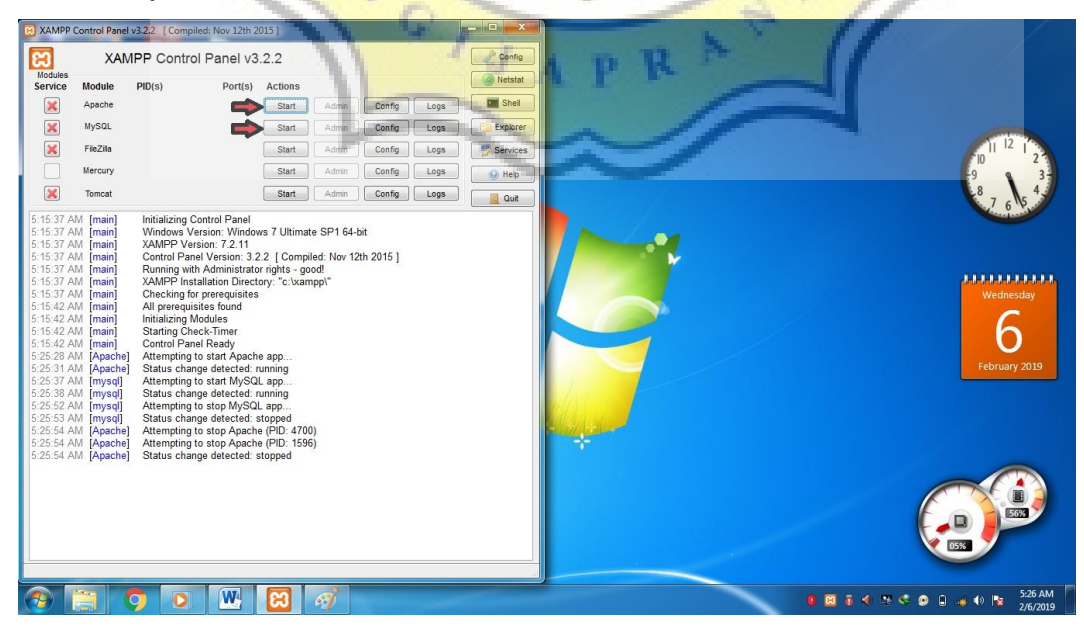

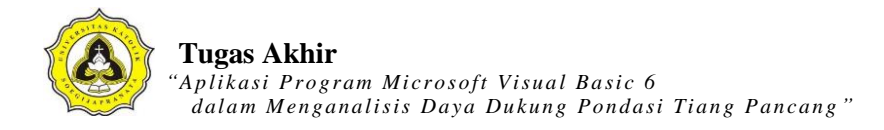

3. Langkah berikutnya membuka aplikasi program *Visual Basic* 6.0.

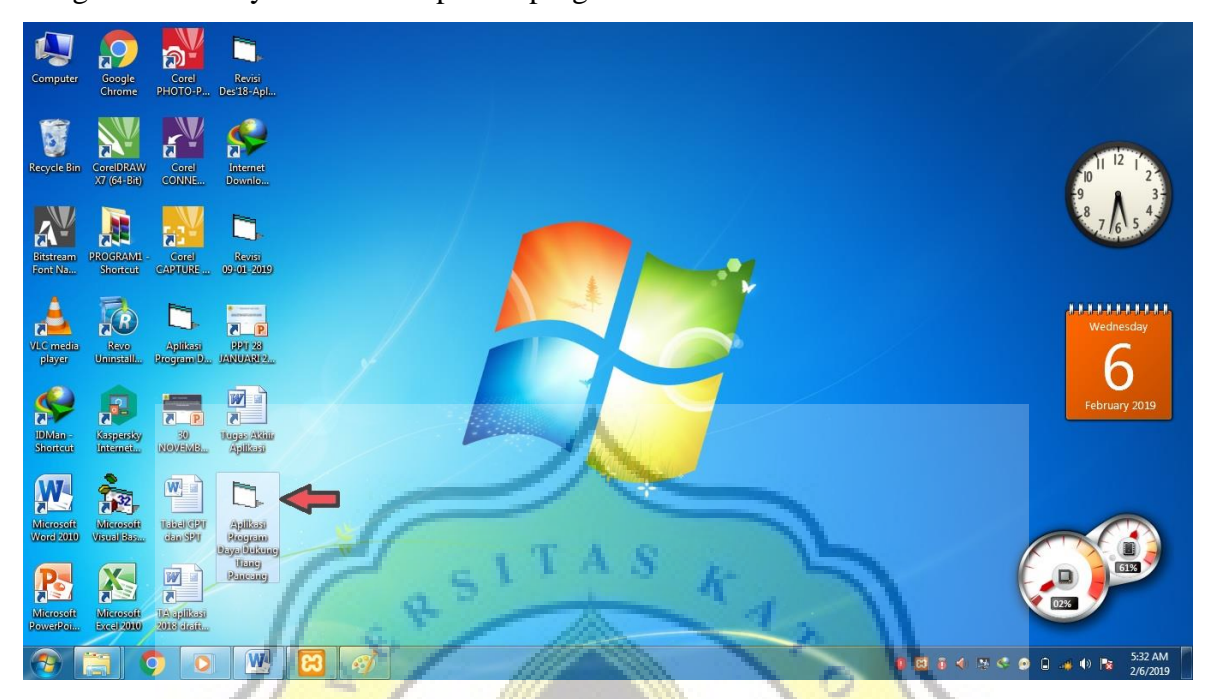

4. Setelah membuka program *Visual Basic* 6.0, langkah awal yaitu membuat data proyek dengan klik tombol "Proyek Baru". Kemudian mengisi data-data proyek sesuai data yang diperoleh. Setelah mengisi data dengan lengkap, klik tombol "Simpan Data" dan klik tombol "SELESAI".

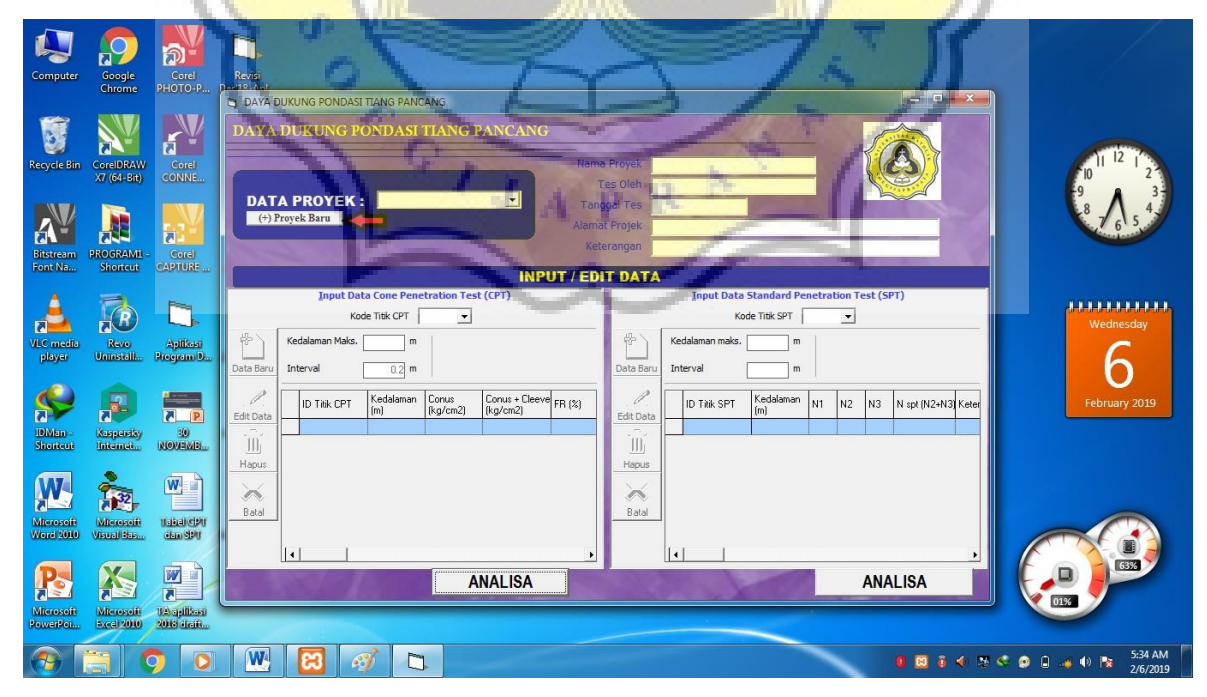

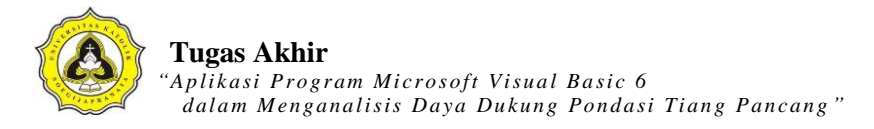

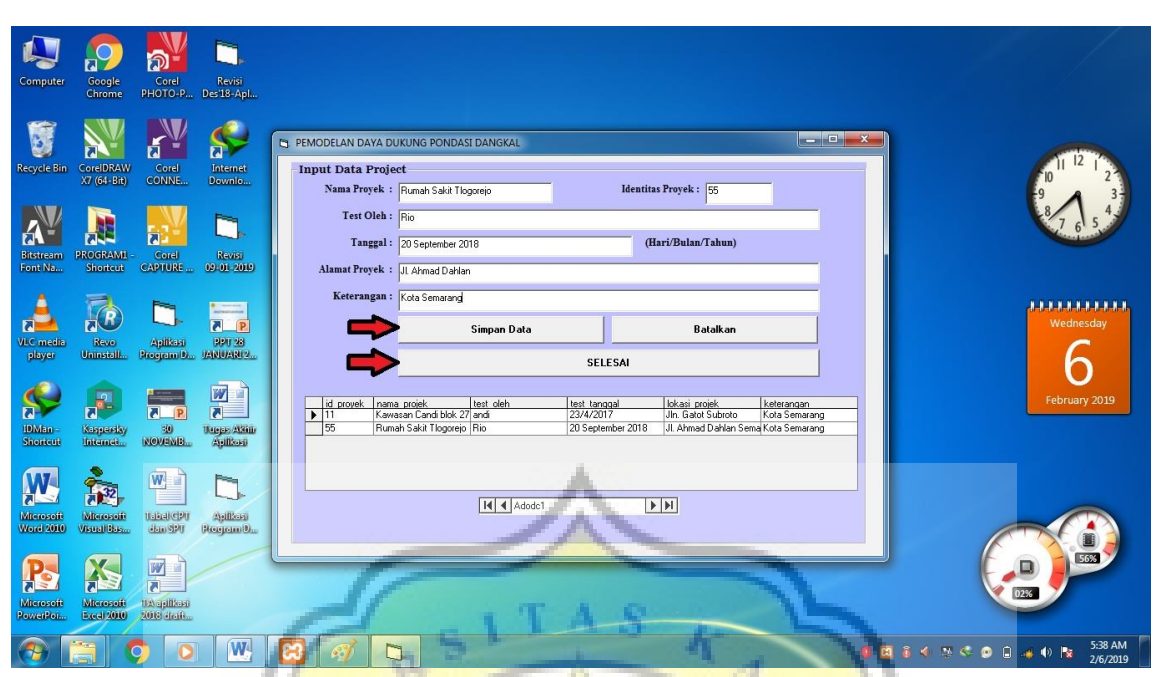

5. Data proyek Rumah Sakit Tlogorejo sudah jadi. Klik proyek Rumah Sakit Tlogorejo pada tombol pilihan "DATA PROYEK", kemudian mulai mengisi data-data CPT maupun SPT. Langkah utama mengisi data CPT adalah klik tombol pilihan pada "Kode Titik CPT", kemudian coba klik pada pilihan "CPT01" maka akan muncul kalimat "Data CPT tidak ditemukan" karena data masih kosong dan klik "OK". Langkah berikutnya klik tombol "Data baru". Isi data kedalaman maksimal uji CPT sesuai data yang diperoleh pada kolom "Kedalaman Maks", kemudian klik tombol "Simpan"

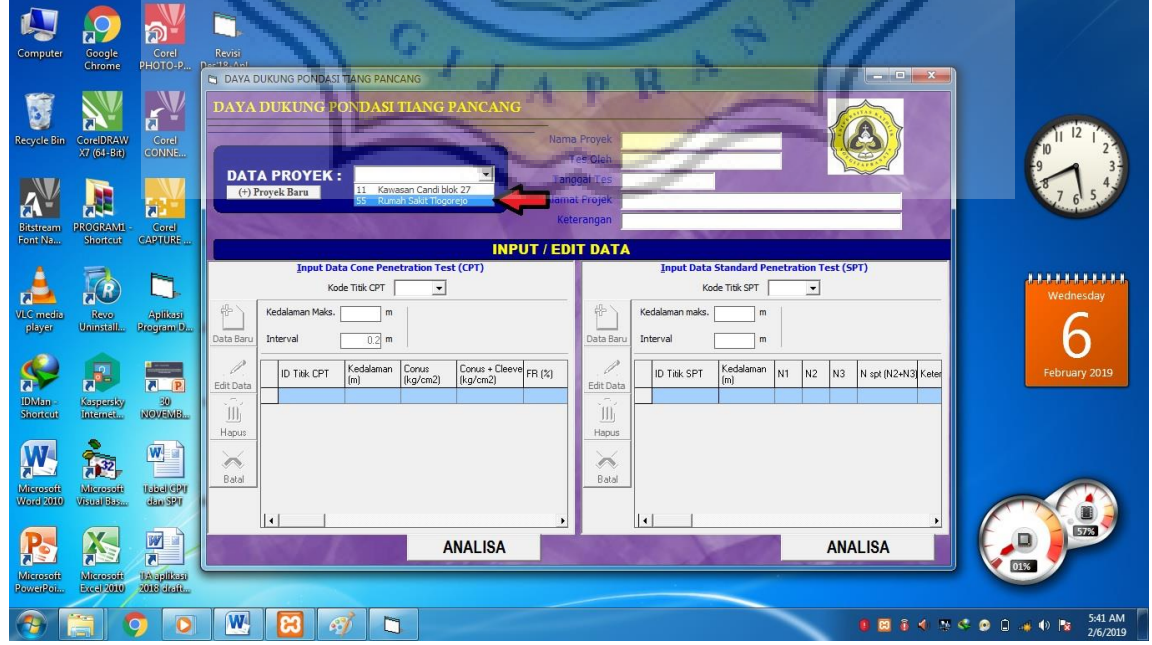

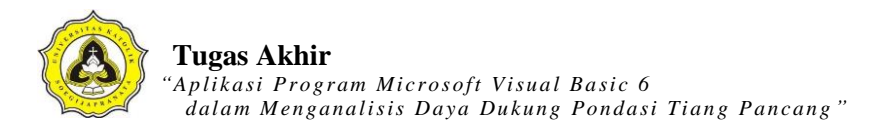

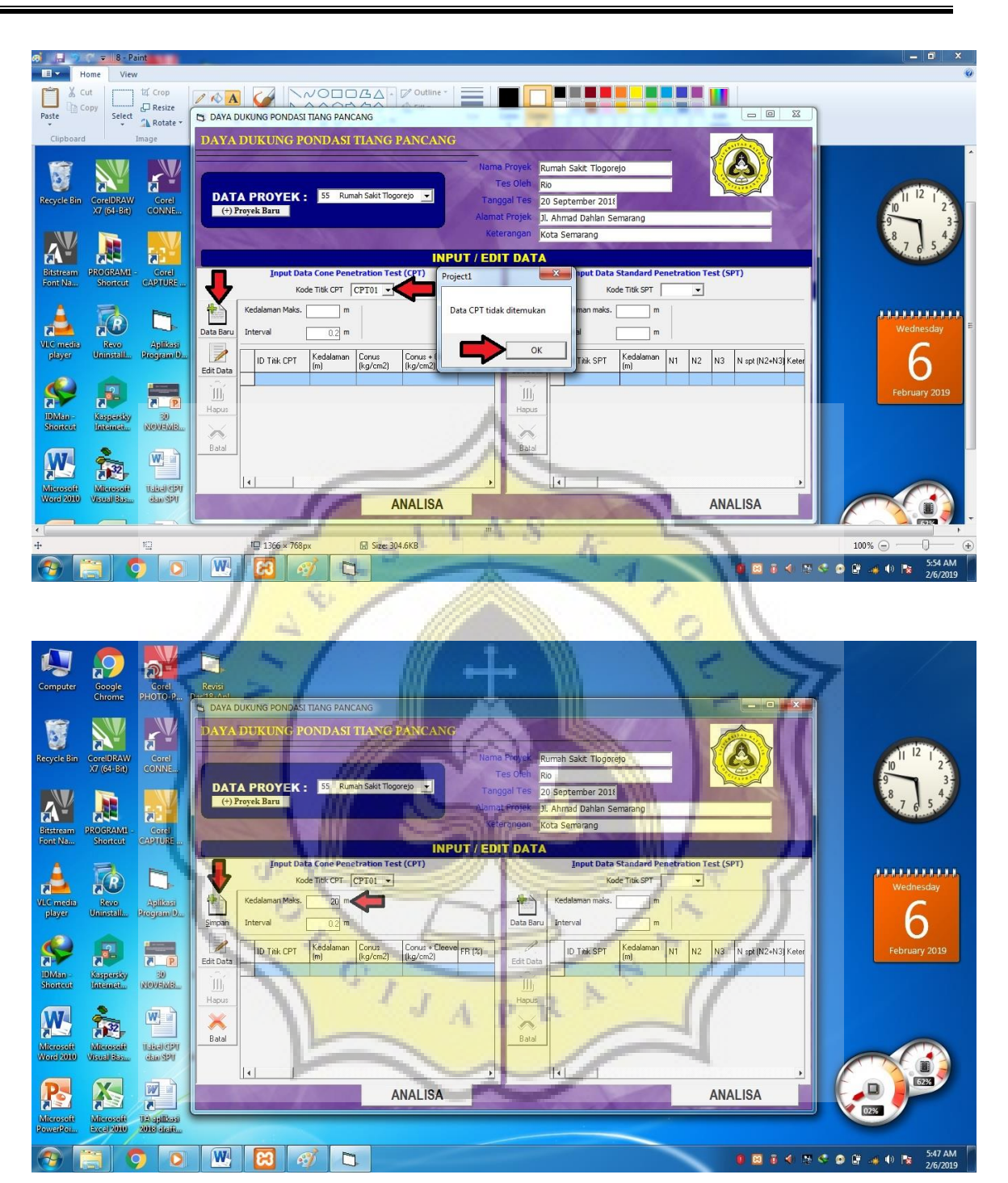

6. Langkah berikutnya klik tombol "Edit Data", kemudian mengisi R1 (*Conus*), R2 (*Conus + Cleeve*), FR pada kolom yang disediakan. Cara mengisi data harus tiap kolom diselesaikan terlebih dahulu baru ke kolom berikutnya. Pertama mengisi data R1 (*Conus*) terlebih dahulu sampai selesai kemudian klik tombol "Simpan", berlaku untuk

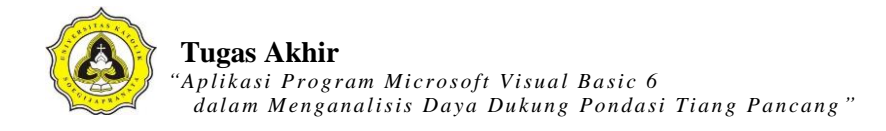

pengisian data R2 (*Conus + Cleeve*) sampai FR. Setelah selesai mengisi data dengan lengkap, maka mulai menganalisis dengan klik tombol "ANALISA".

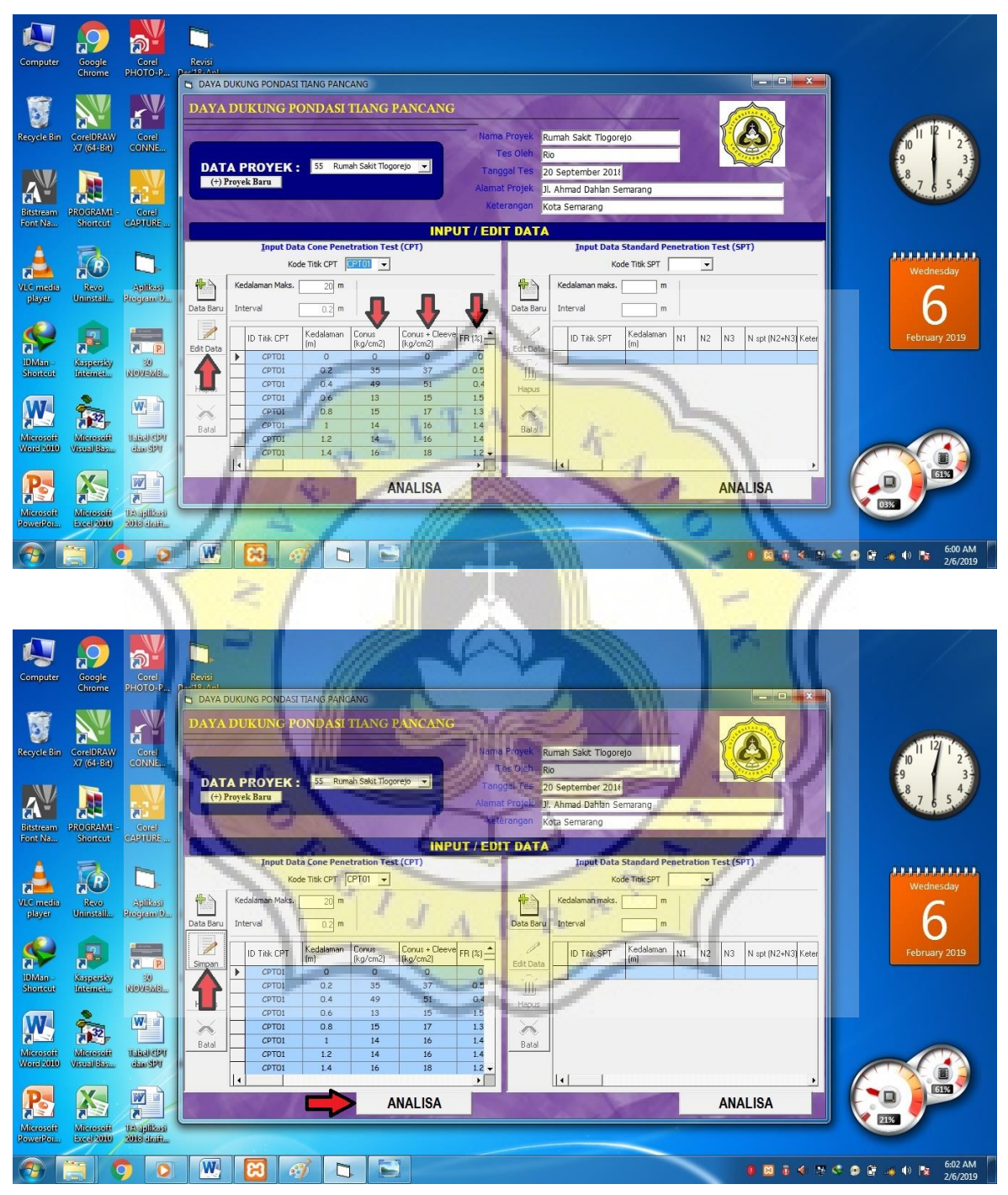

7. Pilih bentuk dimensi yang diinginkan, kemudian mengisi data pada kolom "Kedalaman pondasi" untuk kedalaman pondasi yang diinginkan, kolom "Lebar/sisi pondasi", kolom "Alas (a)", kolom "*Safety Factor*", data muka air tanah pada kolom "M.A.T.", mengisi

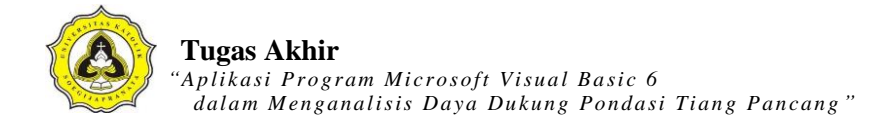

*interval* lapisan dan klik tombol "Kohesif" apabila tanah berjenis lempung. Setelah lengkap mengisi data, kemudian klik "Analisa" untuk mengetahui hasilnya, klik "Cek Jenis Lapisan" untuk mengetahui karakteristik tanah dari data uji CPT, klik "Tampilkan grafik" untuk melihat grafik qc dan gambar pondasi tiang. Hasil perhitungan dapat dicetak dengan klik tombol "Cetak/Print".

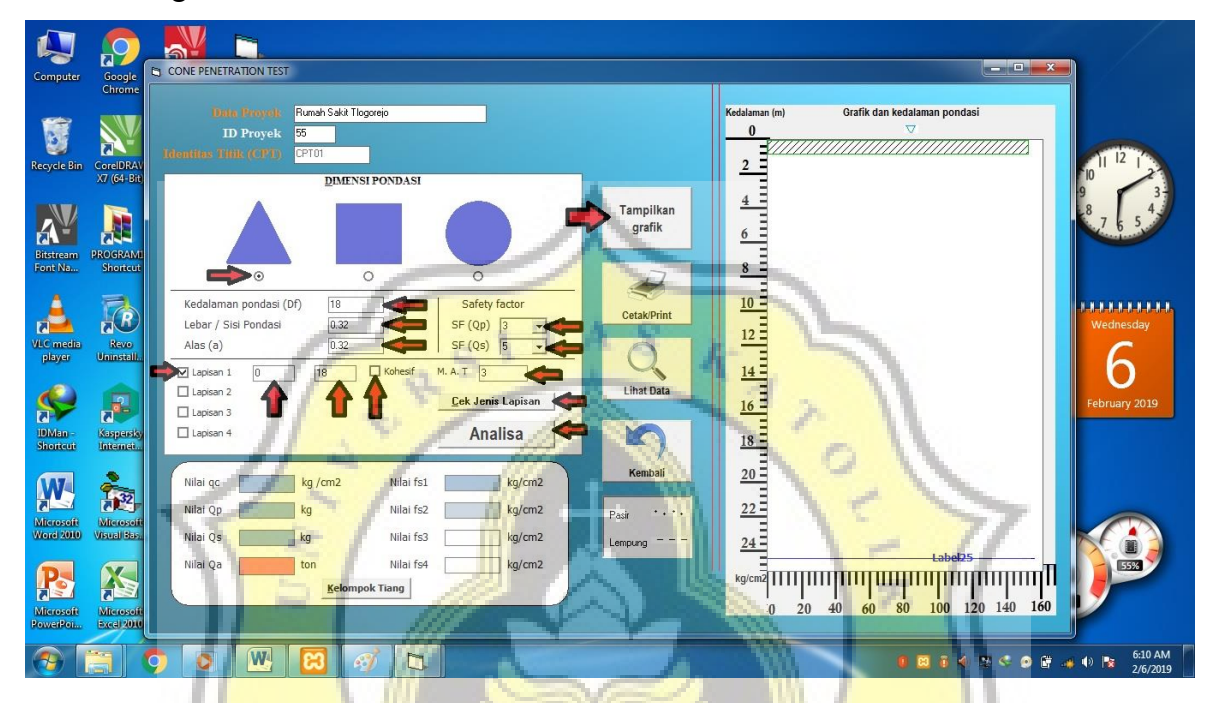

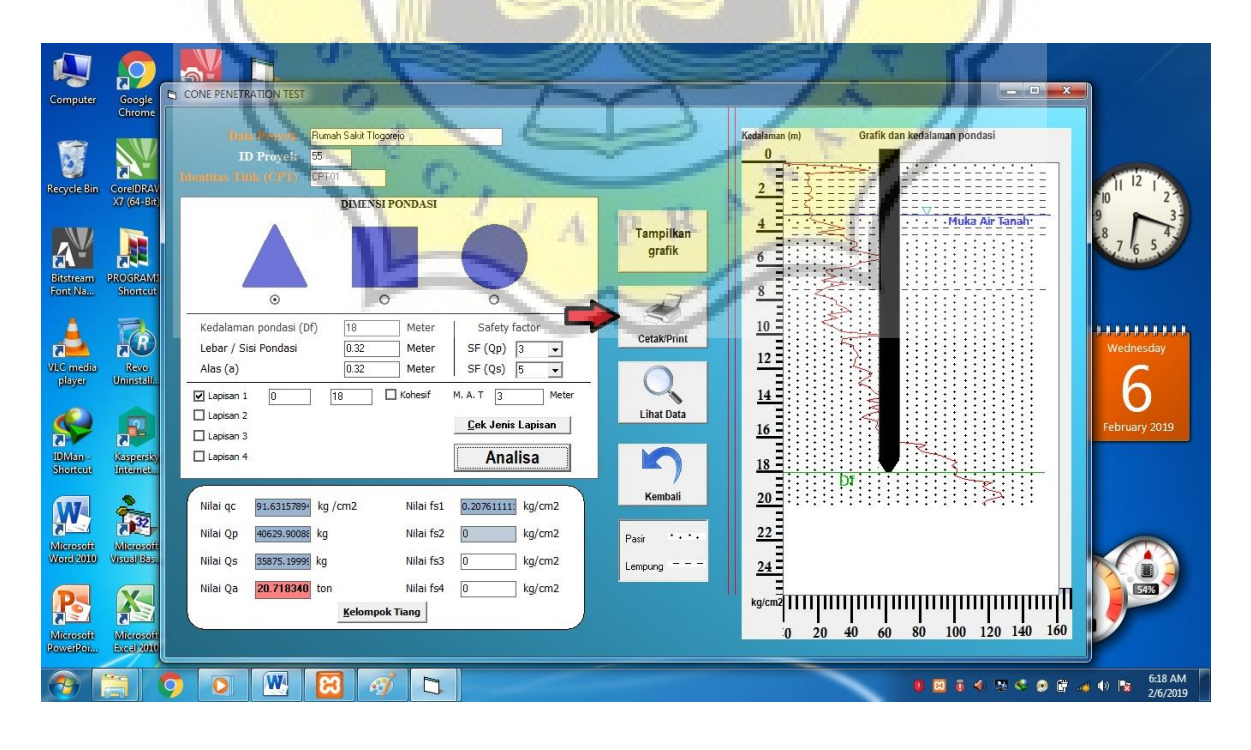

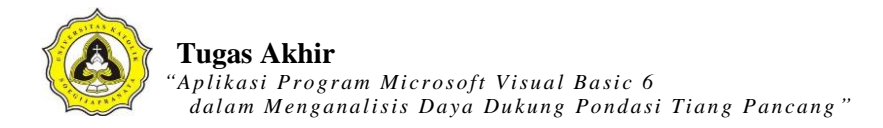

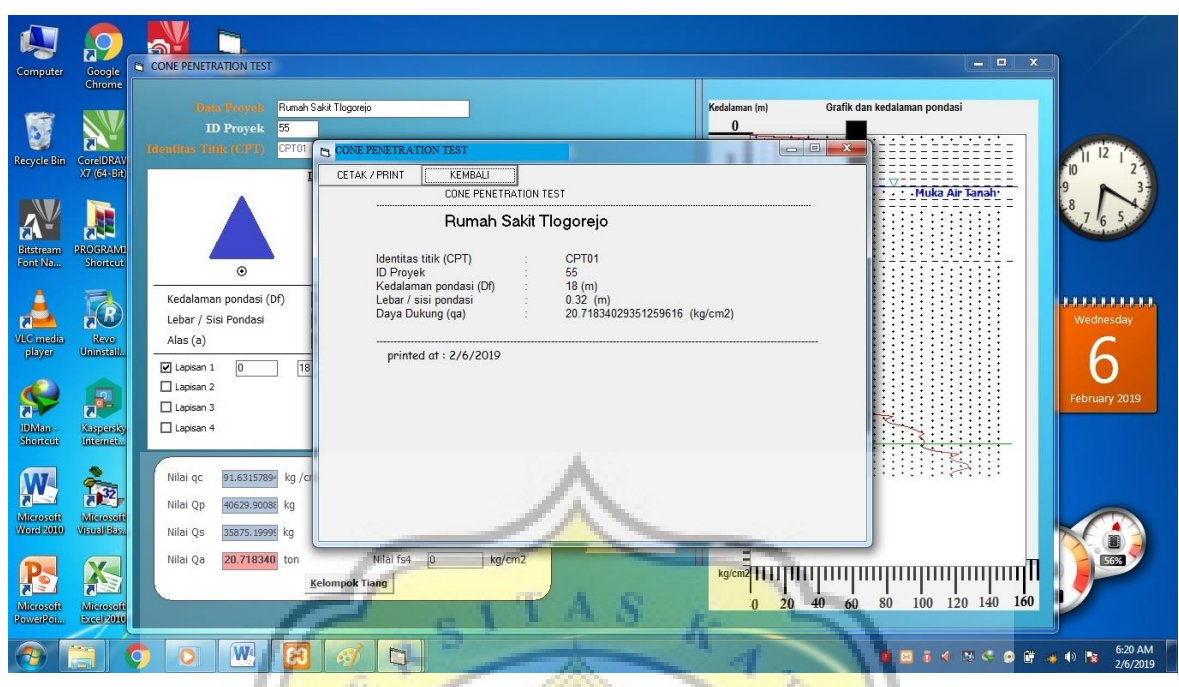

8. Langkah untuk mengisi data SPT sama seperti mengisi data CPT. Data yang perlu diisi meliputi N1, N<sub>2</sub>, N<sub>3</sub>, N<sub>spt</sub>. Setelah selesai mengisi data lengkap kemudian mulai menganalisis dengan klik "ANALISA".

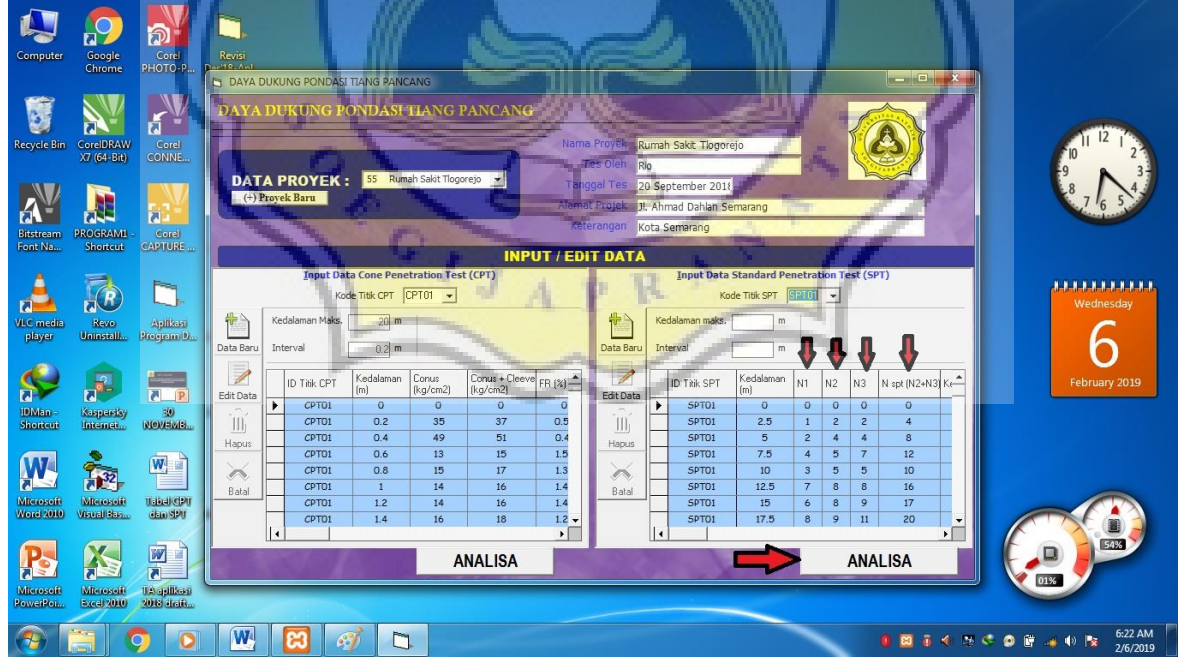

9. Pilih bentuk dimensi yang diinginkan, kemudian mengisi data pada kolom "Kedalaman pondasi" untuk kedalaman pondasi yang diinginkan, kolom "Lebar/sisi pondasi", kolom

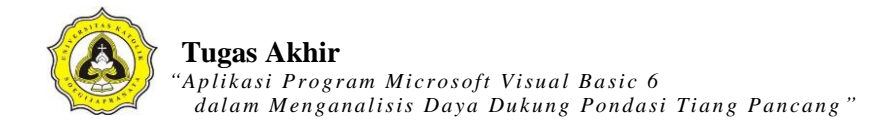

"*Safety Factor*", data muka air tanah pada kolom "M.A.T.". Setelah lengkap mengisi data, kemudian klik "Analisa" untuk mengetahui hasilnya, klik "Tampilkan grafik" untuk melihat grafik dan gambar pondasi tiang. Hasil perhitungan dapat dicetak dengan klik tombol "Cetak/Print". Untuk perhitungan kelompok tiang, klik tombol "Kelompok Tiang".

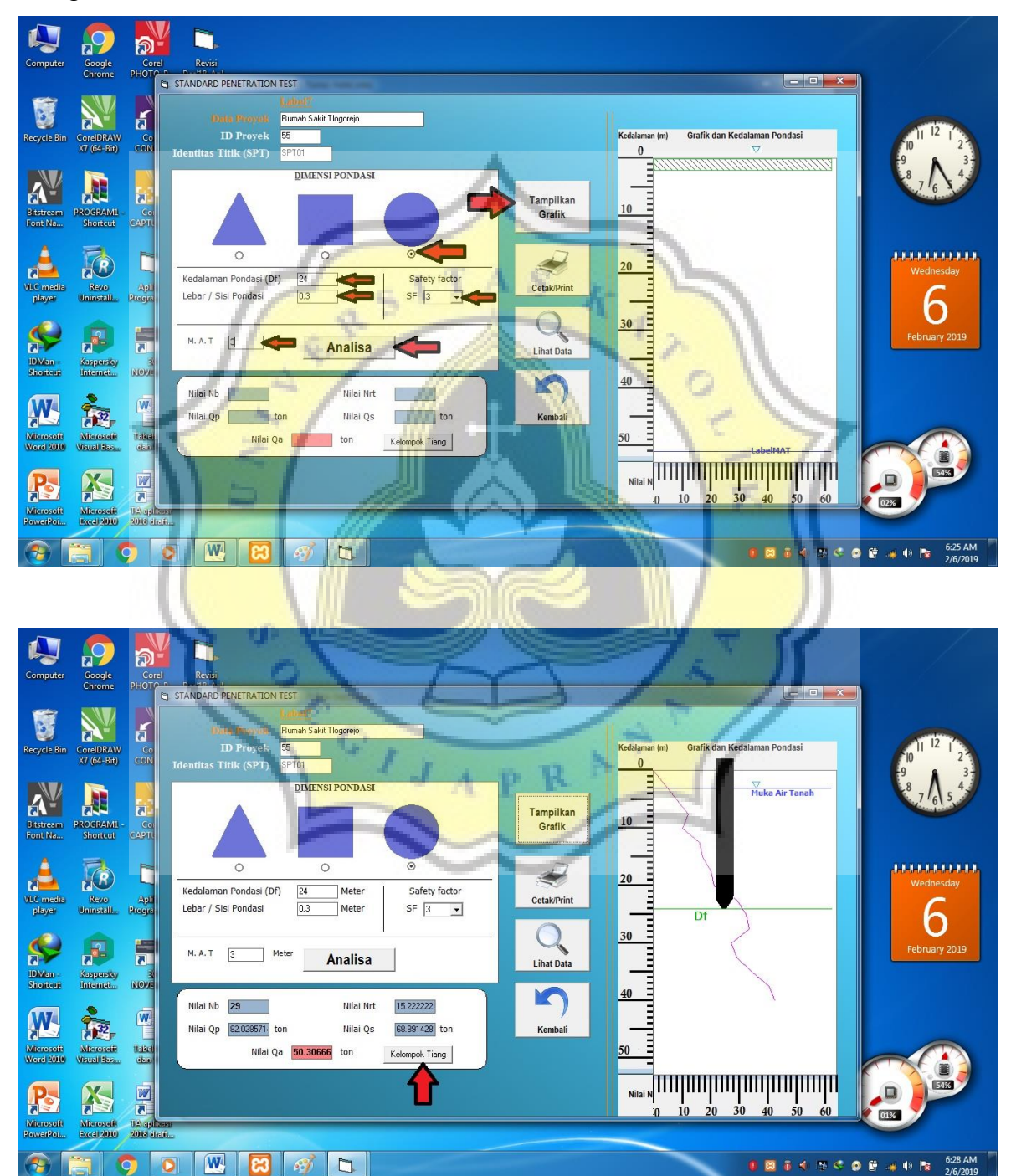

10.Pada Perhitungan Kelompok Tiang mengisi data pada kolom "Beban terfaktor/beban di titik pondasi (P)", klik tombol "Jumlah Tiang (n)", mengisi data "Jarak antar tiang (s)", klik pilihan "Jumlah tiang pancang". Setelah selesai mengisi data dengan lengkap, klik tombol "Analisa". Setelah keluar hasilnya, hasil perhitungan kelompok tiang dapat dicetak dengan klik tombol "Cetak/Print".

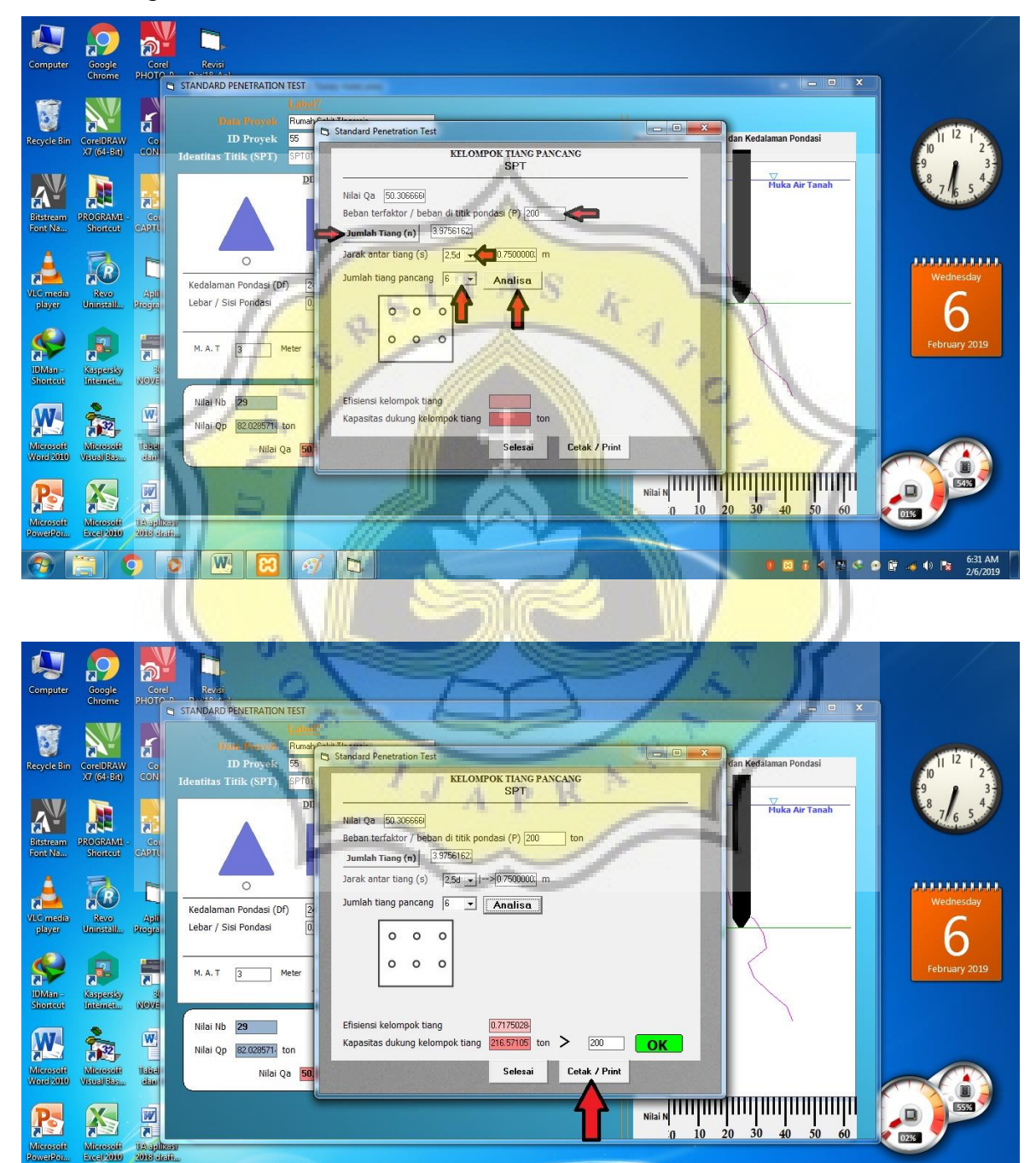

0 3 5 4 5 4 9 6 7 4 0 3 2/6/2019

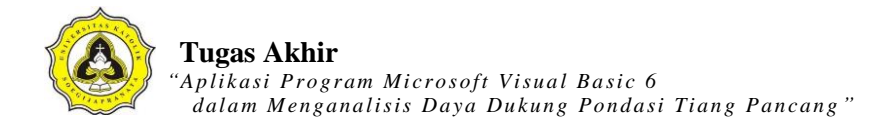

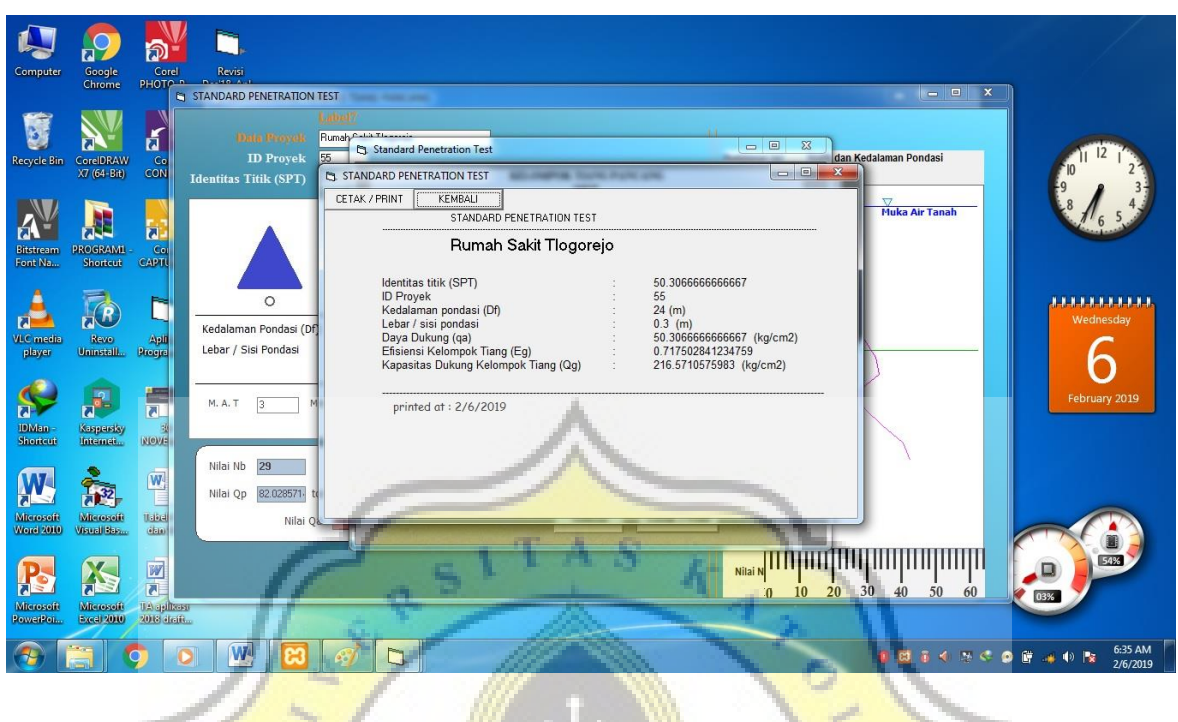

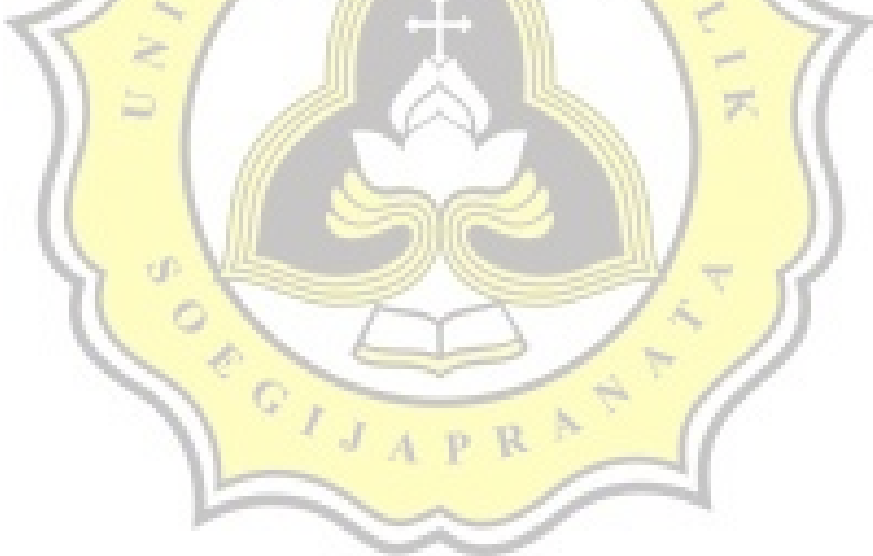

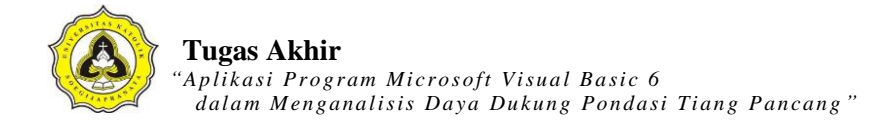

# **LAMPIRAN 5**

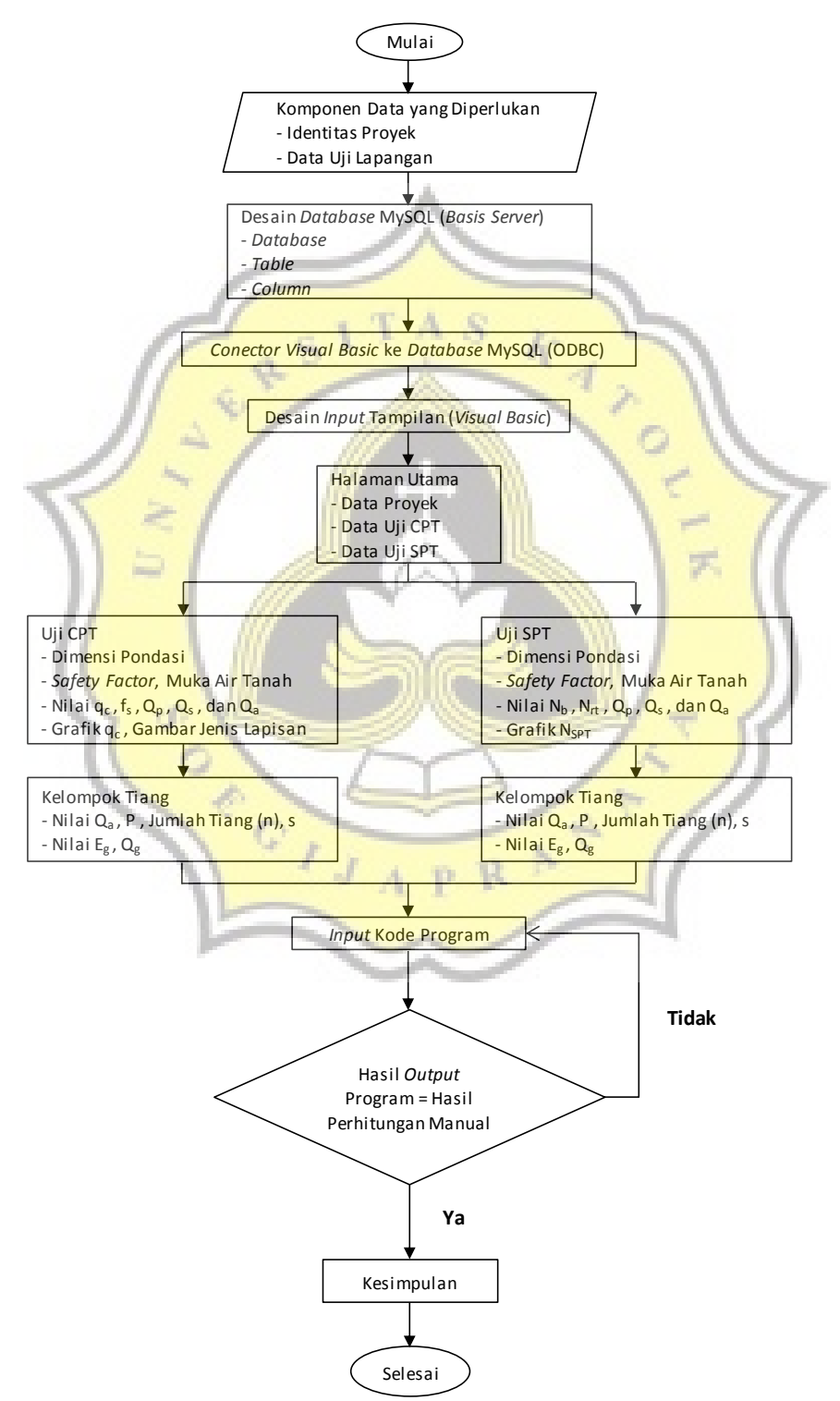

## *Flowchart* Aplikasi Pondasi Tiang Pancang

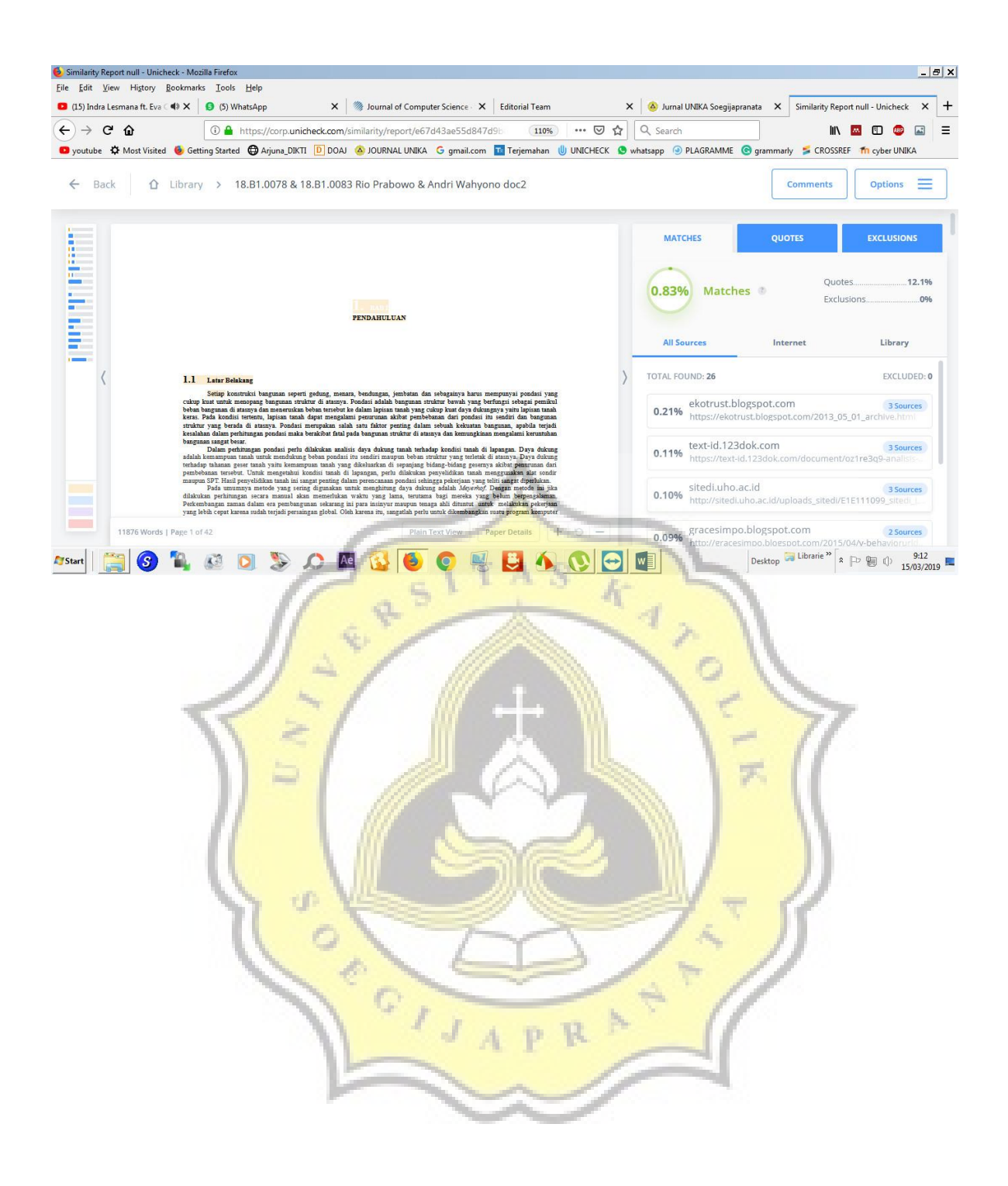

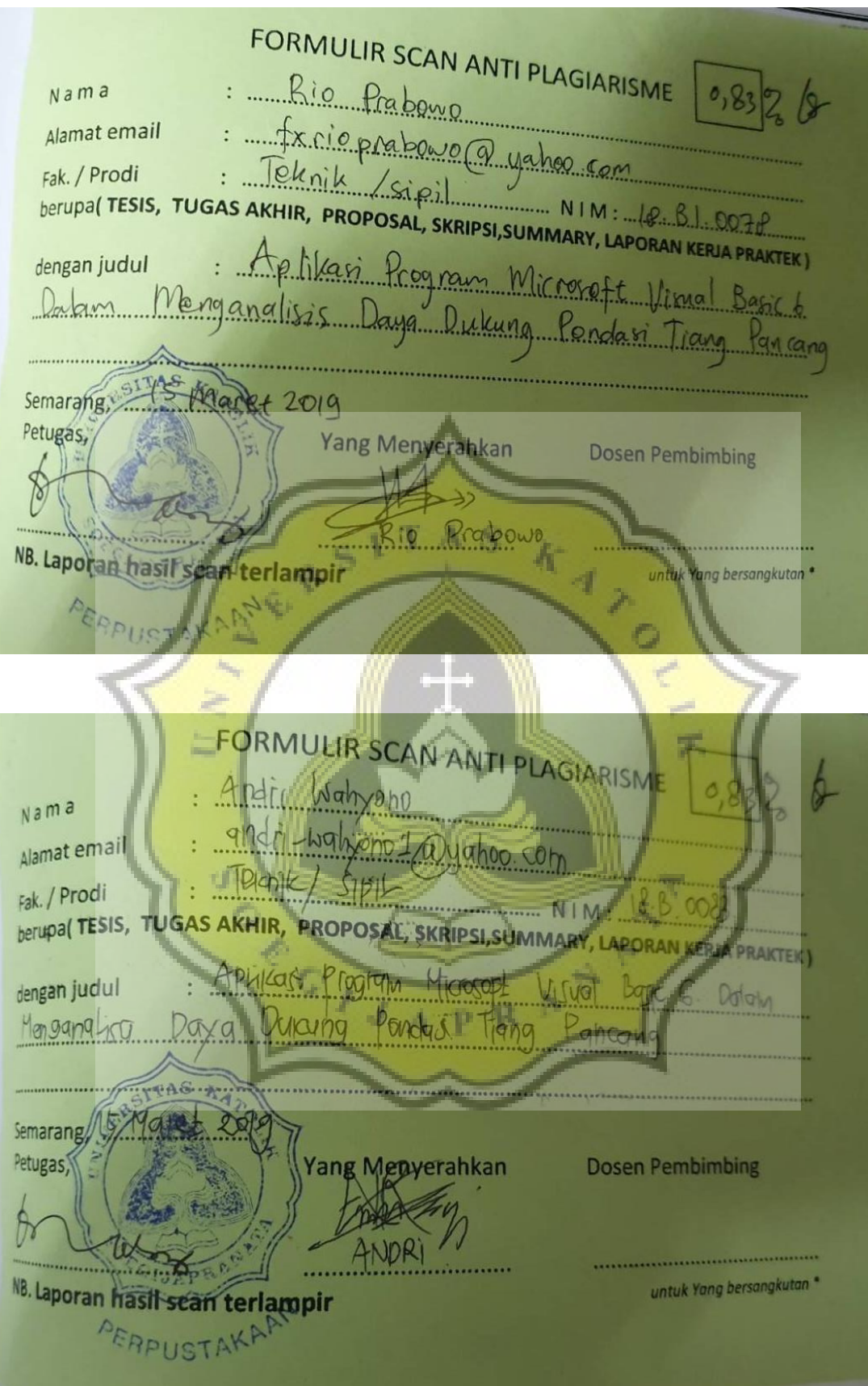